Міністерство освіти та науки України Вишнівський академічний ліцей «Основа» Києво-Святошинської районної ради Київської області

*Посібник для вчителів математики*

# **Застосування інформаційних технологій під час навчання геометрії учнів основної школи**

Автор

*Богач Оксана Володимирівна*

*учитель математики*

Вишневе, 2020

### Анотація

 У посібнику доведена доцільність використання інформаційнокомунікаційних технологій в сучасній освіті. Проведений аналіз програмного забезпечення загального призначення з метою використання на уроках геометрії. Представлена порівняльна характеристика пакетів динамічної геометрії, які дозволяють будувати геометричні моделі досліджуваних об'єктів, маніпулювати ними, спостерігати за динамікою змін параметрів цих моделей.

#### **Передмова**

Характерною рисою сучасного розвитку шкільної освіти є безперервний пошук ефективних форм і методів навчання, шляхів досконалості освітнього процесу в цілому. Це пов'язано з підвищенням вимог до випускників шкіл, здатних грамотно й ефективно діяти в високорозвиненому інформаційному середовищі та вміти адаптуватися до умов, що постійно змінюються. Виходячи з цього, виникає необхідність підвищення якісного рівня навчання, вдосконалення методик викладання шкільних дисциплін.

Значне місце в системі формування інтелектуальної та творчої особистості того, хто навчається приділяється вивченню геометрії як дисципліни, що володіє величезним гуманітарним і світоглядним потенціалом.

Для досягнення високого рівня геометричної підготовки учнів необхідно забезпечити можливість набуття ними фундаментальних знань, розвитку просторової уяви, прагнення до самостійного вивчення нового матеріалу.

Однією з проблем для школярів у вивченні геометрії – як підійти до доведення теореми або розв'язку найчастіше досить абстрактної задачі. А проблема вчителів – як навчити школярів знаходити потрібний підхід. Справа в тому, що хоча геометрична, просторова уява притаманна деяким школярам, але таких не так вже й багато. Більшій частині молодих людей потрібна допомога в розвитку вміння представляти і зображати стандартні стереометричні конфігурації, їх доводиться навчати геометричному баченню: розумінню теорем і умов завдань, сформульованих словесно.

Вирішенню цієї проблеми сприяє впровадження в навчальний процес нових інформаційних технологій, які є ефективним засобом управління пізнавальної діяльності і формуванню просторових уявлень учнів. При їх використанні відкриваються величезні можливості зміни і вдосконалення методики відбору необхідної теоретичної та практичної інформації, яка

сприяє поліпшенню формування просторової уяви школярів на уроках геометрії. Такий процес навчання характеризується індивідуальним і диференційованим підходом, призводить до зміни змісту характеру діяльності між учителем і учнем.

Включення ІТ в навчальний процес дозволяє вчителеві:

 організувати різні форми навчально-пізнавальної діяльності на уроках;

робити активну і цілеспрямовану самостійну роботу учнів;

 комп'ютер може використовуватися на всіх етапах: як при підготовці уроку, так і в процесі навчання: при поясненні (введенні) нового матеріалу, закріпленні, повторенні, контролі.

ІТ можна розглядати як засіб доступу до навчальної інформації, що забезпечує можливості пошуку, збору та роботи з джерелом, в тому числі в мережі Інтернет, а також засіб доставки і зберігання інформації. Використання ІТ в навчальному процесі дозволяє підвищити якість навчального матеріалу і посилити освітні ефекти.

# **Зміст**

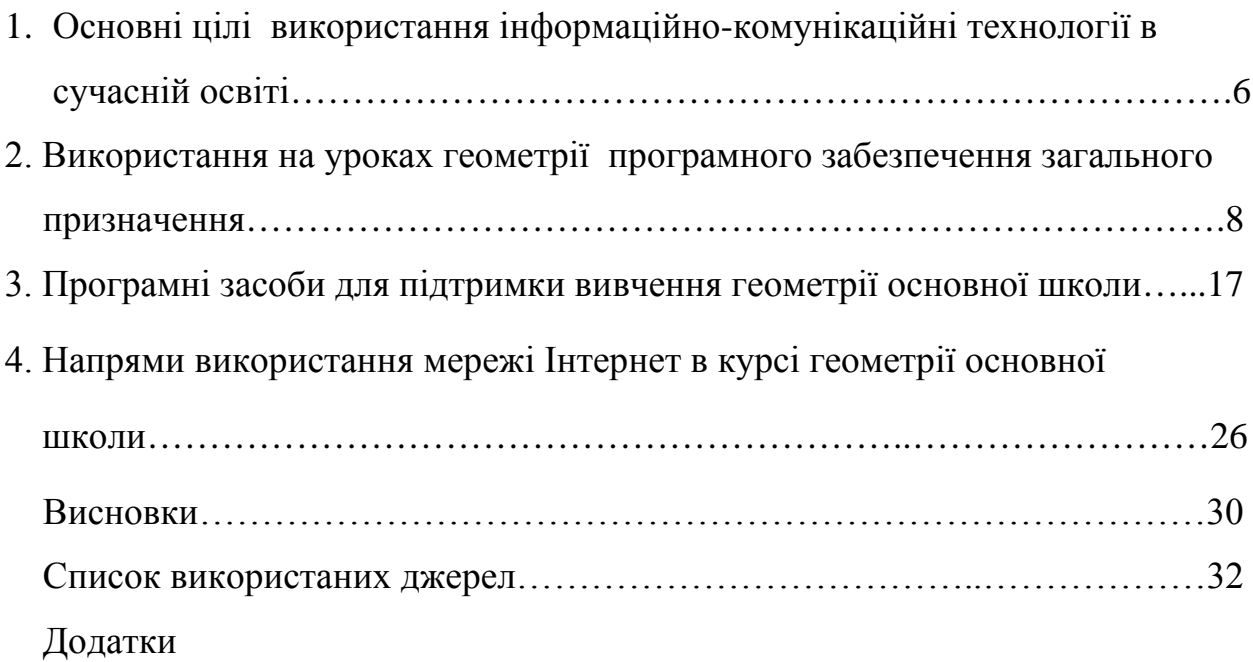

# **1. Основні цілі використання інформаційно-комунікаційні технології в сучасній освіті**

Застосування комп'ютерних технологій у навчальному процесі впливає на методичну систему навчання математики на всіх її рівнях, змінює цілі та зміст навчання: з'являються нові методи та організаційні форми.

Виділяють такі *педагогічні цілі використання засобів інформаційнокомунікаційних технологій у навчанні.*

1. Інтенсифікація всіх рівнів навчально-виховного процесу за рахунок застосування засобів ІКТ: підвищення ефективності і якості процесу навчання; підвищення активності пізнавальної діяльності; поглиблення міжпредметних зв'язків; збільшення обсягу та оптимізація пошуку потрібних відомостей.

2. Розвиток особистості школяра, підготовка індивіда до комфортного життя в умовах інформаційного суспільства; розвиток різних видів мислення та комунікативних здібностей; формування вмінь приймати оптимальне розв'язання проблеми або пропонувати варіанти розв'язання в складних ситуаціях; естетичне виховання за рахунок використання комп'ютерної графіки, технології мультимедіа; формування інформаційної культури, умінь здійснювати обробку інформації; розвиток умінь моделювати задачу або ситуацію; формування вмінь здійснювати експериментально-дослідницьку діяльність.

3. Робота з виконання соціального замовлення суспільства: підготовка інформаційної грамотної особистості; підготовка користувача комп'ютерними засобами; реалізація профорієнтаційної роботи в галузі інформатики.

Готуючись до проведення заняття, вчитель завжди визначає цілі, яких потрібно досягти в результаті цього заняття – дидактичні, розвивальні, виховні. В результаті ми повинні отримати компетентно зорієнтованого учня.

Найбільш значними з позиції дидактичних принципів є методичні цілі, реалізація яких уможливлює, виправдовує та робить доцільнішим

впровадження ІКТ у процес навчання.

- 1. *Дидактичні цілі:*
- посилення мотивації навчання (за рахунок образотворчих засобів програми або через використання ігрових ситуацій);
- забезпечення наочності (демонстрація динаміки досліджуваних процесів, графічна інтерпретація досліджуваних закономірностей з використанням ІКТ);
- індивідуалізація й диференціація процесу навчання;
- забезпечення можливості тренажу й здійснення з його допомогою самопідготовки;
- здійснення контролю навчальних досягнень учнів зі зворотним зв'язком, з діагностикою та оцінкою результатів;
- формування навичок роботи з ППЗ з математики;
- моделювання й імітація досліджуваних процесів, явищ.

Використання комп'ютерних програм повинне бути співвіднесене з дидактичною метою уроку, органічно входити в його структуру й приводити до раціонального розв'язування поставлених задач.

2. *Розвивальні цілі:*

 здійснення самоконтролю й самокорекції з використанням комп'ютера;

 $\checkmark$  озброєння учнів стратегією засвоєння навчального матеріалу, використання додаткових джерел інформації;

 розвиток логічного, образного й просторового мислення, уміння приймати варіативні рішення (за рахунок систематичного виконання логічної послідовності всіх операцій, закладених у комп'ютерній програмі);

 розвиток творчих якостей особистості (за рахунок можливості управління навчально-пізнавальною евристичною діяльністю учнів);

 $\checkmark$  розвиток інтелектуальних рис особистості школярів: самостійність, гнучкість, антикомформізм мислення, здатність до бачення проблеми, оцінювання дії, узагальнення, швидкої зміни діяльності;

- $\checkmark$ розширення зони індивідуальної активності школяра.
- 3. *Виховні цілі:*
- $\checkmark$ формування навичок самостійності;
- $\checkmark$ формування навичок самоорганізації праці та самоосвіти учнів;
- $\checkmark$  формування в учнів таких рис особистості як відповідальність, впевненість, самоаналіз і уміння здійснювати самооцінку;
- $\checkmark$ прищеплювання учням інтересу до предмета.

Слід зазначити, що час на попередню підготовку вчителя при використанні комп'ютера на першому етапі, безсумнівно, збільшується, однак поступово накопичується методична база, створювана спільно вчителями та учнями, що значно полегшує цю підготовку в надалі.

Таким чином, можна відзначити, що використання сучасних інформаційних технологій на уроках геометрії, дозволяє підвищити зацікавленість, а значить і увага учнів за рахунок новизни способу викладу матеріалу. Підвищується інтерес до навчання і до математики в цілому. Учні активно включаються в пошук і підготовку матеріалів до уроків, що в свою чергу розвиває у них навички навчально-дослідницької діяльності і дозволяє домогтися кращих результатів не тільки у вивченні математики, а й в інформатиці та інформаційних технологіях. Сучасний етап розвитку шкільної освіти вимагає застосування інформаційних технологій. Потужні навчальні середовища, навчальні програми, зокрема, по геометрії, є тим засобом, який здатний підвищити якість навчання, зробивши сам процес більш наочним і інтерактивним.

# **2. Використання на уроках геометрії програмного забезпечення загального призначення**

#### *Презентації як засіб підвищення ефективності навчання геометрії*

Використання презентацій значно полегшує процес навчання через реалізацію різних принципів навчання (Рис. 2.1):

науковості – матеріал слайдів достовірний і точний;

- системності стрункість і логічність у викладі матеріалу закладається при підготовці слайдів;
- доступності в презентації ми можемо статичні креслення зробити динамічними, що дозволяє учневі зрозуміти хід розв'язання задачі;
- наочності застосування комп'ютерної графіки дозволяє зображення геометричних фігур зробити об'ємним, реальним;
- свідомості і активності навчання дітей застосування презентацій робить урок більш наочним, сприяє більш глибокому і усвідомленому засвоєнню матеріалу;
- $\checkmark$  міцності навчання свідоме засвоєння вже робить його міцним, а для повторення раніше вивченого матеріалу досить знайти необхідні креслення і вивести їх на екран і це також сприяє міцності засвоєння знань.

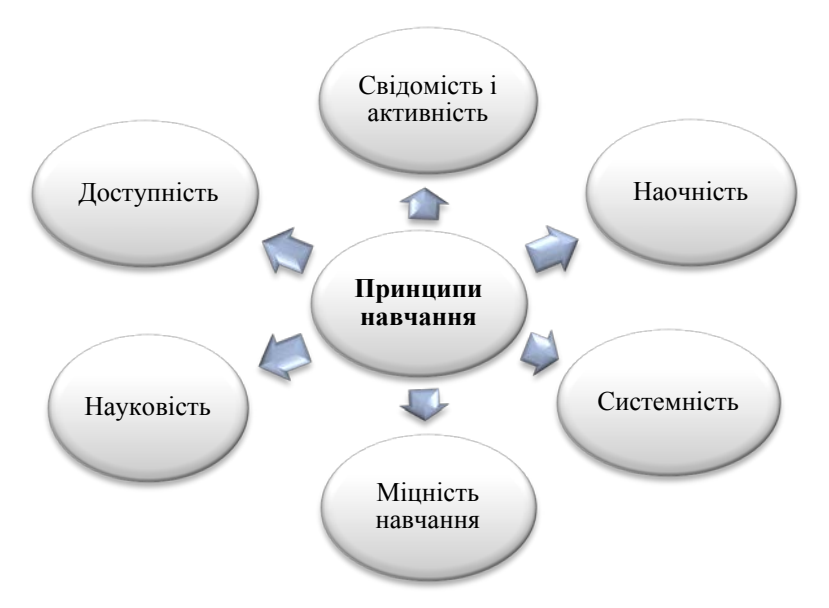

Рис.2.1. Принципи навчання

Методична доцільність застосування презентацій, як на геометрії, так і на будь-яких уроках може бути обґрунтована наступними моментами:

 створення мультимедійних презентацій підвищує ефективність процесу засвоєння нових знань, їх закріплення і відпрацювання;

 презентація викликає інтерес і робить різноманітним процес передачі інформації;

 застосування презентацій дозволяє вчителеві збільшити обсяг матеріалу, що викладається на уроці, без шкоди для сприйняття нових знань учнями;

швидше проходить повторення опорних знань;

 створення презентацій стимулює творчість, як вчителів, так і учнів.

Доцільність застосування презентацій саме на уроках геометрії розширюється за рахунок:

 підвищення продуктивної роботи на уроках геометрії за рахунок скорочення часу на «перемальовування» креслень;

розв'язування більшої кількості задач;

 можливості виконувати в усній формі дуже велику кількість задач, що дозволяє швидше осягнути логіку міркувань, розвивається «усна» мову;

 уявлення зразків оформлення завдань, розвивається «письмова» мова;

розвитку просторових уявлень.

Застосування електронної презентації на уроці геометрії повинно бути методично обґрунтовано. Це не проста демонстрація слайдів, нехай і мультимедійних, адже для того, щоб застосування презентацій було вдалим, потрібно з'єднати методику роботи з презентацією з методикою роботи з предмету. Використання презентації на деяких етапах уроку залежить від змісту самого уроку і мети, яку ми ставимо. Презентації можуть застосовуватися:

на етапі актуалізації знань;

при викладі нового матеріалу;

при закріпленні і контролі;

при перевірці домашнього завдання.

*1. Пояснення нового матеріалу*. На цьому етапі уроку найбільш ефективним є навчальний тип діяльності. Вплив навчального матеріалу на

учнів багато в чому залежить від ступеня і рівня ілюстративності усного матеріалу. Візуальна насиченість навчального матеріалу робить його яскравим, переконливим, сприяє кращому його засвоєнню і запам'ятовуванню. При вивченні нової теми можна провести урок-лекцію із застосуванням мультимедійної презентації, що дозволяє акцентувати увагу учнів на значущих моментах викладається інформації.

*2. Закріплення вивченого матеріалу*. Після пояснення теми учні розв'язують усні вправи, а потім більш складні завдання розв'язують в зошитах. Всі запропоновані завдання представлені на слайдах. При закріпленні матеріалу зазвичай йде покрокове відпрацювання вивченого або відпрацювання з допомогою певних алгоритмів. Поступове виведення цих алгоритмів на екран і одночасно їх практичне застосування сприяє їх закріпленню.

*Усне розв'язування задач*. Усне розв'язування задач – це розв'язування задач за готовими кресленнями. Робота по готовому кресленню сприяє розвитку конструктивних здібностей, відпрацювання навичок культури мови, логіки і послідовності міркувань, вчить складанню усних планів розв'язування задач різної складності.

*Розв'язування задач навчального характеру*. На даному етапі уроку реалізується навчальний тип діяльності. Відпрацьовуються різні програми, метою яких є навчання учнів розв'язування задач, так як задачі є невід'ємною частиною вивчення геометрії. При розв'язуванні задач навчального характеру презентація допомагає виконати малюнок, скласти план розв'язку і контролювати проміжні і кінцеві результати самостійної роботи за цим планом. Динамічні креслення показують послідовні кроки розв'язання, виконання додаткових побудов.

*3. Перевірка фронтальних самостійних і домашніх робіт.* Корисно використовувати презентації для систематичної перевірки правильності виконання домашнього завдання всіма учнями класу. При перевірці домашнього завдання зазвичай дуже багато часу йде на відтворення креслень

на дошці, пояснення тих фрагментів, які викликали труднощі. Слайд з розв'язком дозволяє миттєво виконати перевірку.

Причому, цей слайд може служити і зразком письмового оформлення розв'язку задачі.

*4. Повторення вивченого матеріалу.* Повторювати матеріал зручно за допомогою слайдів «питання-відповідь». За допомогою подібних слайдів можна проводити повторення і перевірку знання формул, іншого матеріалу.

*5. Контроль знань.* Одним із способів перевірки і корекції знань є математичний диктант, за допомогою якого на уроках геометрії можна перевірити засвоєння учнями, як теоретичної, так і практичної частини. Представляти завдання математичного диктанту на слайді дуже зручно, робити це поступово за допомогою анімації.

Аналізуючи досвід використання презентацій на уроках, можна з упевненістю сказати, що використання презентацій дозволяє підвищити мотивацію до предмету і розкрити інтелектуальний потенціал дитини, диференціювати навчальну діяльність, активізує пізнавальний інтерес учнів, розвиває мислення (просторове, алгоритмічне, інтуїтивне, творче, теоретичне), розвиває творчі здібності, стимулює розумову діяльність, спонукає до дослідницької діяльності, при цьому змінюється характер навчальної діяльності і структура уроку стає принципово іншою.

Пропоную приклад презентації на тему «Чотирикутник» у додатку 1, яку можна використати на узагальнюючому уроці.

Графічний редактор *«Paint»* входить в стандартний комплект програмних засобів комп'ютера. Він служить для створення, перегляду і редагування графічних зображень. Створене зображення може бути роздруковане на принтері або записане у вигляді файлу для його подальшого використання.

Програму обробки малюнків *Paint* можна використовувати з такими цілями:

для побудови графіків функцій;

- для побудови геометричних фігур та дослідження їх властивостей;
- для конструювання комбінацій геометричних фігур: учитель заздалегідь малює просторові фігури, а учням пропонується накласти фігури одна на одну й спробувати сформулювати означення вписаних і описаних просторових фігур;
- для самостійної позаурочної роботи: сильнішим учням пропонується завдання – скласти задачі за готовими малюнками (як дидактичний матеріал для подальшого використання на уроках);
- для створення та використання на уроках матеріалів для проведення дидактичних ігор;
- для побудови у системі координат точок за їх координатами, а також для знаходження координат точок.

Програми створення тестів *ADTester* і *Test-W2* та проведення тестування на уроках доцільно використовувати:

- на початку вивчення теми, для самоконтролю: учні шукають у конспектах або підручнику правильні відповіді на тестові запитання;
- для проведення самостійної роботи: у тестах запропоновано приклади та задачі, які учні розв'язують у зошитах і вибирають правильну відповідь;
- у кінці вивчення теми для контролю теоретичних знань учнів (при цьому учень не має права підглядати у зошит, книжку чи інший посібник);
- для самостійного створення сильними учнями тестів до уроків з конкретних тем у позаурочний час.

**TEST-W2** – контрольно-діагностична система. Ця система призначена для контролю знань учнів, перевірки відповідності знань вимогам навчальних програм, виявлення рівня навчальних досягнень учнів з будьякого предмета за допомогою комп'ютера.

До складу системи входять:

- $\checkmark$  Тest-W2.exe тестую ча програма;
- $\checkmark$  Editor.exe редактор тестів;
- $\checkmark$  Converter.exe конвертор тестів Test-W у формат Test-W2;

 Result.dat – протокол результатів тестування (створюється автоматично тільки для читання).

Система Test-W2 надає такі можливості:

- встановлення індивідуальних параметрів тестування (кількість запитань, час тестування тощо);
- використання шкали оцінювання на 2, 5, 6, 9 або 12 балів;
- проведення тестування з діагностикою (в процесі тестування позначаються правильні й неправильні відповіді);
- авторизація учня (вводиться прізвище, ім'я, клас) та збереження даних у протоколі;
- захист тестів і протоколу тестування від несанкціонованих дій;
- редагування тестів;
- використання можливостей редактора Paint та процесора Microsoft Word для редагування тестів;
- конвертування тестів системи Test-W;
- робота в локальній комп'ютерній мережі.

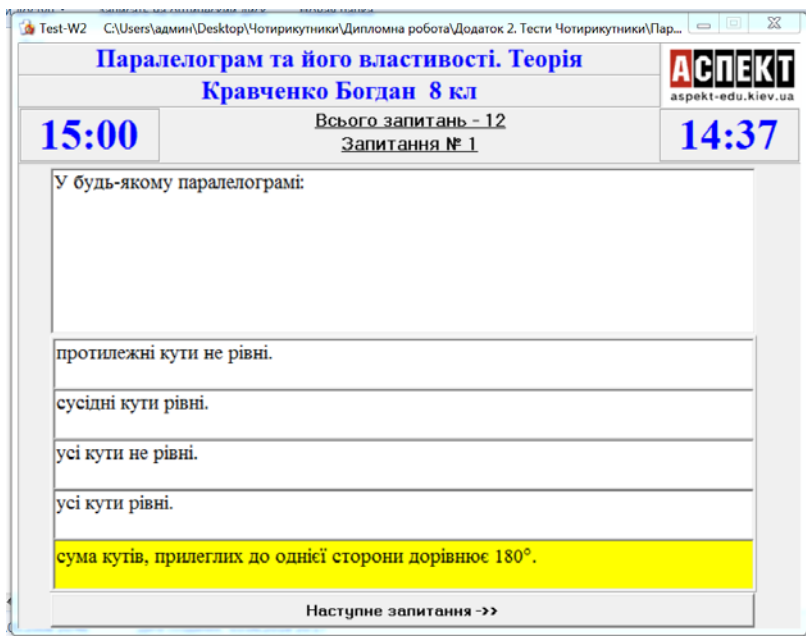

Рис. 2.2. Контрольно-діагностична система Test-W2

У додатку 2 надано тести по темі «Чотирикутники».

Застосування програми *Microsoft Word* на уроках математики полягає у:

- створенні сильнішими учнями під керівництвом учителя у позаурочний час дидактичного матеріалу для подальшого використання на уроках;
- використанні раніше створених учителем вправ з пропусками, які учні заповнюють на уроці;
- створенні та використанні математичних диктантів;
- використанні гіперпосилань на інші файли (для переходу до пояснення незрозумілого матеріалу або для перевірки правильності отриманої відповіді), а також для самостійного опрацювання учнями навчального матеріалу;
- створенні та використанні блок-схем для пояснення нового матеріалу;
- створенні та використанні таблиць;
- створенні та використанні діаграм для пояснення залежностей між величинами;
- використанні редактора формул Microsoft Equation для запису математичних виразів;
- використанні панелі інструментів Малювання для створення та дослідження властивостей основних геометричних фігур;
- створенні та використанні на уроках матеріалів для проведення дидактичних ігор;
- створенні та використанні тестів з переходами до наступної сторінки з наступним запитанням.

 У додатку 3 показано зразки математичних диктантів та незакінчені речення створенні за допомогою текстового процесора Microsoft Word.

Програму *Microsoft Excel* на уроках математики доцільно використовувати для:

- створення, форматування та друку таблиць даних;
- проведення розрахунків різної складності;

- побудови та оформлення діаграм і графіків різних типів на основі складних табличних даних;
- аналізу даних і побудови зведених таблиць і звітів;
- упорядкування даних таблиць за різними ознаками;
- пошуку та фільтрації даних;
- створення та використання тестів для самоконтролю учнів (при введенні відповіді з'являється інформація про її правильність);
- створення та використання дидактичних ігор на уроках;
- створення та використання завдань на відповідність (коли кожному елементу лівого стовпця відповідає один або кілька елементів правого стовпця, а учням необхідно встановити ці залежності);
- встановлення правильної послідовності: учню пропонується перелік дій у довільному порядку, а він повинен зліва від кожної дії поставити її порядковий номер.

У додатку 4 наведено таблицю, яку можна використати на підсумковому уроці після вивчення теми «Чотирикутники» та завдання на встановлення відповідностей, виконані за допомогою табличного процесора Microsoft Excel.

Комп'ютерні програми – це знаряддя для проведення досліджень, наочного цікавого представлення інформації, перевірки знань, умінь і навичок учнів у цікавій для них формі.

Застосування програмного забезпечення в навчальному процесі (програмно-прикладні засоби) підтверджує саме визначення: інформаційна технологія навчання – процес підготовки та передачі інформації тому, кого навчають, засобом здійсненням якого є комп'ютер. Такий підхід і відображає початкове розуміння педагогічної технології, як застосування технічних програмних засобів у навчанні.

#### **3. Програмні засоби для підтримки вивчення геометрії основної школи**

Інформатизація суспільства, зокрема розвиток засобів комп'ютерної графіки дуже плідно впливає як на розвиток геометрії, особливо її алгоритмічних аспектів. Іншими словами, досягнення в геометрії стимулюють розвиток інформатики, яка, в свою чергу, ставить перед геометрією все нові завдання. Цікавим є те, що досягнення комп'ютерної графіки дозволяють створювати нові програми, які можна плідно використовувати для розвитку самої геометрії.

Це, перш за все програми, які дозволяють будувати геометричні моделі досліджуваних об'єктів, маніпулювати ними (тобто інтерактивно змінювати їх параметри), спостерігати за динамікою змін параметрів цих моделей. Такі пакети прийнято називати пакетами динамічної геометрії. У світі розроблено і використовується на практиці кілька пакетів динамічної геометрії (ПДГ) – це, перш за все, родоначальник таких пакетів, пакет Cabri (Франція) і пакет Sketchpad (США). Ці пакети існують протягом більше десяти років, література з питань їх використання в наукових дослідженнях і навчальному процесі налічує десятки найменувань на багатьох мовах світу, а наукових статей – сотні.

Зокрема гідне місце серед інших займають GRAN 1, GRAN 2D, GRAN 3D, DG, які дають можливість створювати зображення основних планіметричних або стереометричних фігур, їх комбінацій, здійснювати їх перетворення на координатній площині, проводити комп'ютерні експерименти з математичними моделями.[6]

Програмно-методичний комплекс *GRAN* створений авторським колективом під керівництвом доктора педагогічних наук, професора, завідувача кафедри інформатики Національного педагогічного університету імені М.П. Драгоманова М.І. Жалдака, академіка, доктора математичних наук.

За допомогою *GRAN1 (Graphic Analysis 1)* школярі можуть будувати і аналізувати функціональні залежності явного і неявного виду, які задані в

декартових координатах, таблично; графічно розв'язувати рівняння, нерівності та їх системи з однією або двома змінними; наближено визначати корені многочленів; досліджувати числові послідовності та функції; обробляти статистичні дані; будувати графіки функції розподілу; обчислювати визначені інтеграли; площі криволінійних трапецій; площі поверхонь і об'єми тіл обертання і т. д. GRAN1 простий у використанні, має «люб'язний» інтерфейс (Рис.3.3).

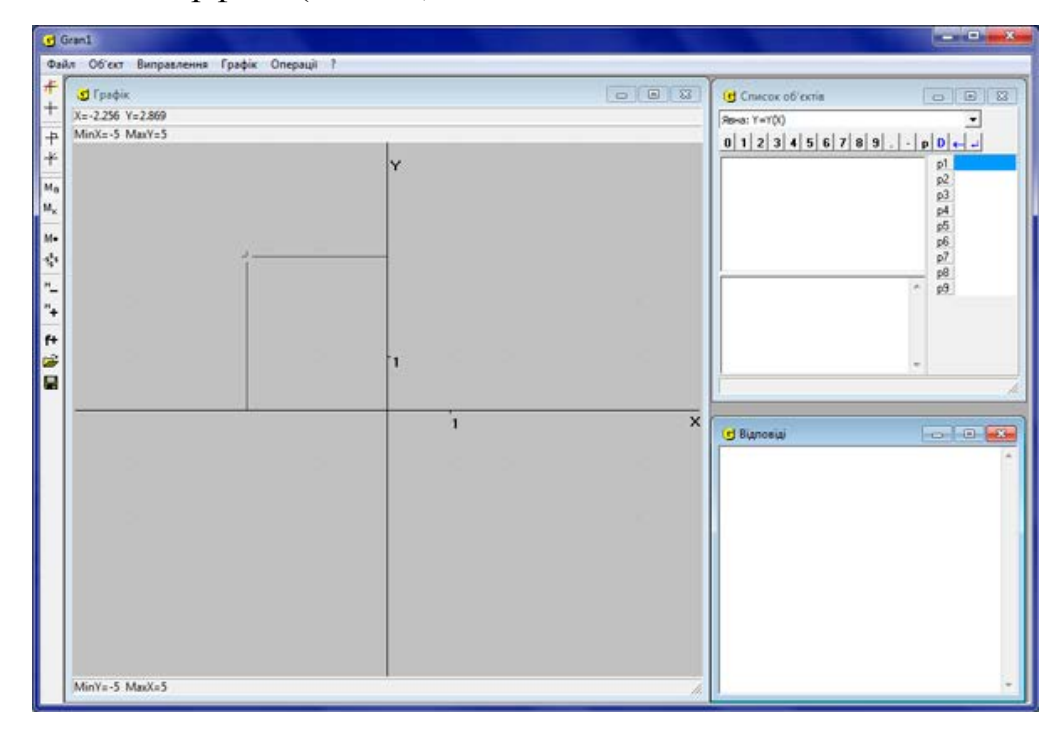

Рис. 3.3. Програмний засіб GRAN 1

За допомогою засобів динамічної геометрії *GRAN 2D* зручно вирішувати завдання на побудову на площині, спростовувати окремі припущення. Створивши динамічні моделі, аналізуючи динамічні вирази, можна проводити дослідження геометричних місць точок, встановлювати екстремальні значення певних величин; шукати закономірності, послідовність яких може привести до доказу теорем тощо. Це програмний засіб призначений для графічного аналізу систем геометричних об'єктів на площині, звідки й походить назва (GraphicAnalysis2-Dimension) (Рис.3.4).

| GRAN-2D - D:\Programs\all_Gran\gran2d-3d\NoName.g2d<br>Файл Об'єкт Обчислення Зображення Макроконструкція Налагодження<br>Допомога |        |                        |                   |               |      |       |               |                                                                                                    |              |               |          |     |           | <b>HERMANY</b><br>$\overline{\mathbf{x}}$ |   |       |                             |                           |                          |
|----------------------------------------------------------------------------------------------------|--------|------------------------|-------------------|---------------|------|-------|---------------|----------------------------------------------------------------------------------------------------|--------------|---------------|----------|-----|-----------|-------------------------------------------|---|-------|-----------------------------|---------------------------|--------------------------|
|                                                                                                    |        |                        |                   |               |      |       |               | DOHECOX · XXXX=LL/00A+                                                                                                    |              |               |          |     |           |                                           |   |       |                             |                           |                          |
|                                                                                                    |        | <b>QQQQ 99 8X 3 86</b> |                   |               |      |       |               |                                                                                                    |              |               |          |     |           |                                           |   |       |                             |                           |                          |
|                                                                                                    | - 92   | $\sim$                 | - 35              | $\Rightarrow$ | - 52 | 98    | $\sim$        | $\frac{1}{2} \frac{1}{4} \frac{1}{4} \frac{$ | y.           | 10            | 그 그리고 있다 |     | $\sim$ 10 |                                           |   |       |                             |                           |                          |
|                                                                                                    | 17     |                        |                   |               |      |       |               |                                                                                                    |              |               |          |     |           |                                           |   |       |                             |                           |                          |
| D.                                                                                                    | ×      |                        |                   |               |      |       |               | $-0.11$                                                                                                    |              | $\sim$        |          |     |           |                                           |   |       |                             | $\sim 10^4$               |                          |
|                                                                                                    | s      | $\sim$                 | - 75              | 72            |      | w     | - 72          | <b>COLL</b>                                                                                                    |              | $\sqrt[3]{2}$ | W.       | -72 | n.        |                                           |   | - 19. | ŵ                           | Æ                         |                          |
|                                                                                                    | $\sim$ |                        |                   |               |      |       |               |                                                                                                    | $\mathbf{1}$ |               |          |     |           |                                           |   |       |                             | $\sim$                    |                          |
|                                                                                                    |        |                        |                   |               |      |       |               |                                                                                                    |              | ï             |          |     |           |                                           |   |       |                             | $\boldsymbol{\mathsf{x}}$ |                          |
| <b>ALC</b>                                                                                                    | o.     | $\alpha$               | $\pm 1$ , $\pm 1$ |               | $-4$ | $-31$ | $\mathcal{L}$ | $\sim$                                                                                                    |              | ä             |          |     |           | B                                         | × | $-14$ | $\mathcal{L}_{\mathcal{C}}$ | 蕉                         |                          |
|                                                                                                    |        |                        |                   |               |      |       |               |                                                                                                    |              |               |          |     |           |                                           |   |       |                             | 725                       |                          |
| r.                                                                                                    |        |                        |                   |               |      | W.    | - 1           | -29                                                                                                    |              | 74            |          |     |           |                                           |   |       | ÷                           | - 22                      | 中國美和神<br>Вираз<br>Значен |
|                                                                                                    |        |                        |                   |               |      |       |               |                                                                                                    |              |               |          |     |           |                                           |   |       |                             | 25                        |                          |
| $\mathcal{U} \subset \mathcal{V}$                                                                                                  | $\sim$ |                        |                   |               |      |       |               | 2.85                                                                                                    |              | $1 + 4$       |          |     |           |                                           |   |       | - 147                       | ×                         | $\epsilon$               |

Рис. 3.4. Програмний засіб GRAN 2D

*GRAN-3D* призначений для графічного аналізу тривимірних об'єктів (Graphic Analysis 3-Dimension). За допомогою GRAN-3D можна будувати перетин багатогранників, імітувати зовнішні дії з геометричними тілами, необхідних для того, щоб учень міг провести з ними дії і розвинути просторове мислення. Дослідження за допомогою GRAN-3D проводяться як з базовими об'єктами, так і з самостійно сконструйованими. Всі обчислювальні операції і побудови при цьому виконує комп'ютер, залишаючи учневі час на постановку задачі, побудову моделі задачі, дослідження (рис.3.5).

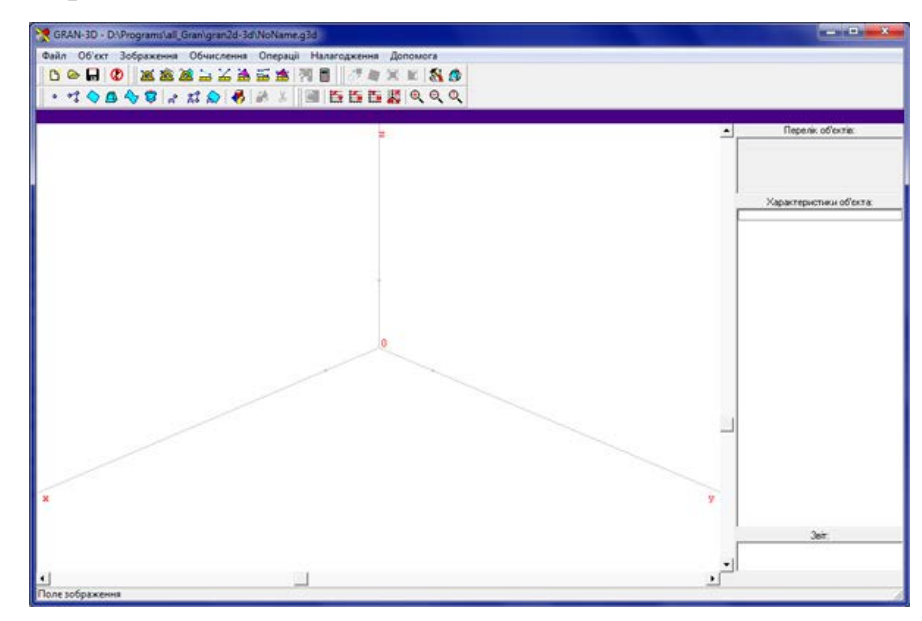

Рис. 3.5. Програмний засіб GRAN 3

В програмах *«Жива Геометрія» і «Жива Математика»* високий естетичний рівень оформлення робить вивчення математики привабливим. А розв'язування задач нетрадиційним, тому активно беруть участь навіть учні з низьким рівнем успішності. Тим самим забезпечується для них ситуація успіху і емоційної підтримки не тільки з боку вчителя, а й з боку однокласників. Програма на цьому етапі ставить за мету зацікавити, привернути увагу всіх учнів, показати всю красу геометрії, її важливість і значущість.

Програми «Жива Геометрія» і «Жива Математика» надають прекрасну можливість вирішення проблеми як вчити. Ці програми не є навчальними і «самі нічого не будують і не пояснюють». «Жива Геометрія» – це набір інструментів для побудови креслень і їх дослідження. Ці програми дають можливість «відкривати» і перевіряти геометричні факти, в деякій мірі вони дозволяють пройти шлях людства, починаючи з фактичних знань стародавнього Єгипту і Вавилона і закінчуючи Евклідом.[7]

Серцем програм є реалізація ідеї «Пожвавлення креслення». Найбільш просунуті засоби пакета – мультиплікація – надають можливості для якісних більш глибоких геометричних експериментів, ніж в традиційній геометрії. Геометричний матеріал стає для учнів доступним і зрозумілим. Після таких уроків учні глибше починають вникати в суть самого предмета, виявляють інтерес до нього. Проста техніка вимірювань елементів геометричних фігур, з якими працює учень, дозволяє засвоювати метричні співвідношення експериментально – в тому числі учням з утрудненим сприйняттям геометрії.

*GeoGebra* – це вільно поширювана комп'ютерна програма для вивчення математики. Програма розроблена австрійським математиком Маркусом Хохенватером в 2001 році. На відміну від «Живої геометрії», «Математичного конструктора» та інших аналогічних програм, GeoGebra містить не тільки інструменти для роботи з двовимірними планіметричними малюнками, а й великий інструментарій для побудови точних

стереометричних креслень. На даний момент програма активно розробляється, виходять нові версії. [13]

Приклади проектів, створених за допомогою GeoGebra, можна подивитися на сайті GeoGebra. Цей сайт – велике сховище барвистих математичних ілюстрацій. Після установки GeoGebra на Ваш комп'ютер Ви зможете завантажувати і редагувати звідти будь-які файли, а також завантажувати туди свої розробки (Рис. 3.6).

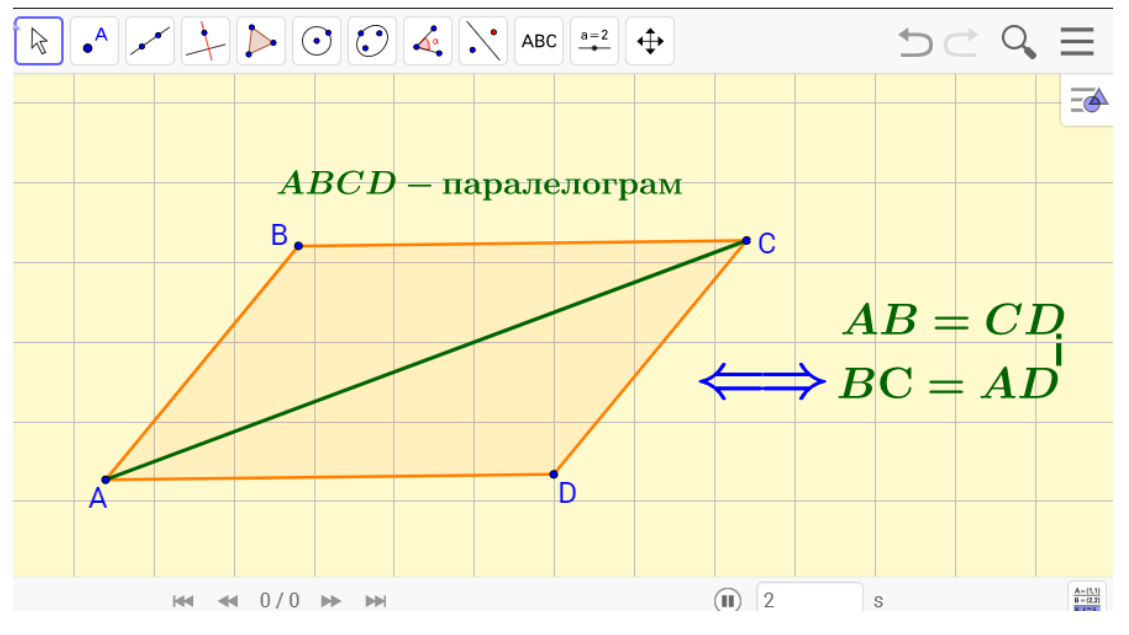

Рис. 3.6. Програмне середовище GeoGebra

Програма GeoGebra має всі переваги «Живої математики» за винятком простоти роботи інструментів по створенню текстів. Однак цей недолік компенсується можливостями отримання динамічних записів, поєднанням і варіюванням різних способів задання геометричних об'єктів і наявністю вбудованих інструментів статистичного аналізу даних, занесених до електронної таблиці

Крім того, в GeoGebra передбачені можливості виведення протоколу побудови динамічної моделі та відстеження конструктивних зв'язків елементів динамічного креслення, що є дуже важливою умовою для обґрунтування коректності динамічної моделі.

Динамічне середовище GeoGebra дає можливості для візуалізації інформації в процесі введення нових геометричних понять, вивчення зв'язків між різними об'єктами. Зауважимо, що традиційно навчання геометрії «статичні», моделі, з якими працюють навчаються, як правило, представляють собою креслення, що не піддаються якісному перетворенню і не завжди успішно сприймаються учнями. Більшою мірою це зауваження стосується класичних розділів геометрії – планіметрії і стереометрії, при вивченні яких переважно і відбувається формування геометричної мови.

Тим більше що, створення динамічних образів, що відображає GeoGebra, сприяє успішному включенню понятійного апарату дисципліни в суб'єктний досвід учнів і підвищує їх навчальну мотивацію.

Перевага GeoGebra, порівняно з такими потужними математичними пакетами, як Mathcad, Matlab, Mapl, Matematica, полягає в тому, що GeoGebra поєднує в собі функціональні можливості й інструменти, переважна більшість з яких використовуються у процесі вивчення математики у загальноосвітніх навчальних закладах.

Найважливішим є те, що GeoGebra має у своєму арсеналі великий набір інструментів для створення динамічних комп'ютерних моделей. На сучасному етапі розвитку шкільної математичної освіти використання комп'ютерних моделей у навчальному процесі є однією з передумов підвищення його результативності.

Для вивчення математики можна використовувати комп'ютерні моделі з різною метою, а саме:

- інтерактивні комп'ютерні моделі як динамічні наочні посібники;
- інтерактивні комп'ютерні моделі, що використовуються для організації евристичного навчання;
- моделі, які призначені для автоматизації обчислень;
- інтерактивні комп'ютерні моделі, що використовуються у якості вправ на готових кресленнях;
- інтерактивні комп'ютерні моделі для автоматизації процесу створення навчальних вправ і завдань тощо.

З метою забезпечення оптимальних умов для використання комп'ютерних моделей у процесі вивчення шкільного курсу математики у загальноосвітніх навчальних закладах України започатковано інтернетресурс на українській мові «Бібліотека комп'ютерних моделей» [\(https://sites.google.com/site/biblkompmod\)](https://sites.google.com/site/biblkompmod). Комп'ютерні моделі, що на ньому представлені, систематизовані відповідно до розділів діючої програми з математики. Для кожної моделі відведено окрему веб-сторінку, на якій розташовано модель у вигляді ґаджету Google, посилання на модель у вигляді окремої веб-сторінки, що зберігається на сервері GeoGebra, відомості про розробників і авторів перекладу й адаптації, а методичні рекомендації щодо її використання, посилання на добірки завдань до моделі тощо.

Учитель (учень) має можливість скористатися бібліотекою в режимі он-лайн або використати модель у вигляді інтерактивної веб-сторінки чи у форматі «ggb», попередньо завантаживши їх. Кожен користувач може модернізувати існуючу модель з метою оптимального її пристосування до потреб конкретної навчальної ситуації.

Актуальним є те, що система динамічної математики GeoGebra має засоби для інтеграції із сучасними веб-технологіями (Веб2.0, Веб3.0, хмарні обчислення, Wiki-технології, Moodle). А це створює можливості для застосування GeoGebra з метою інтернет-підтримки навчально-виховного процесу, а також для використання в процесі створення дистанційних форм навчання математики.

Пакет динамічної геометрії *DG* створений для комп'ютерної підтримки шкільного курсу планіметрії. DG – це інтерактивне середовище для експериментування в геометрії. [12]

DG призначений для використання вчителями математики і учнями 7- 9 класів на уроках геометрії в школі. Мета пакета – дати учням можливість самостійного відкриття геометрії шляхом експериментування на комп'ютері. DG можна застосовувати для ілюстрування задачі теорем курсу планіметрії,

створення і використання наочних інтерактивних навчальних матеріалів. Пакет може також використовуватися і в дослідженнях для створення ілюстрацій, моделювання, формування гіпотез і перевірки їх на правдоподібність. Його можуть з успіхом застосовувати студенти математичних спеціальностей і взагалі всі, хто цікавиться дивовижним світом геометрії.[10]

Основна ідея DG – дати користувачеві можливість робити на комп'ютері побудови, аналогічні класичним геометричним побудовам «на папері». Однак потім DG дозволяє «оживити» отриманий малюнок, поспостерігати, як він «на льоту» змінюється при переміщенні базових точок мишкою. Процес побудови здійснюється за допомогою геометричних інструментів (Рис. 3.7).

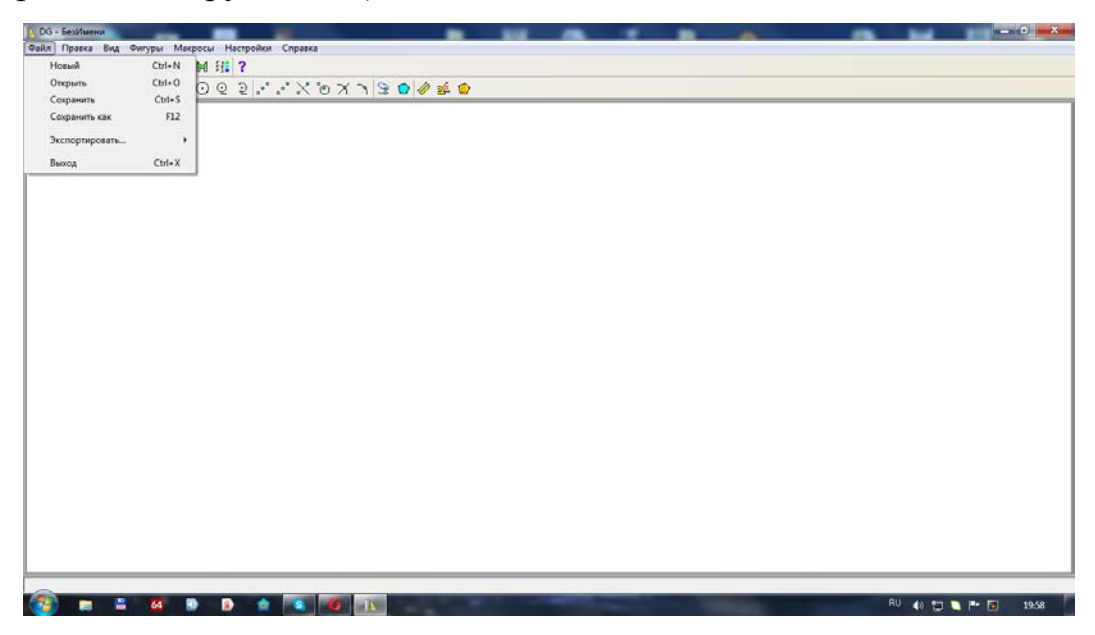

Рис. 3.7. Програмне середовище динамічної геометрії DG

Таким чином з'являється можливість створити побудову будь-якої складності за допомогою обмеженого набору основних інструментів. Після завершення побудови можна переміщати вихідні точки мишкою, і все креслення буде динамічно змінюватися, зберігаючи залежності між частинами побудови. Це основний принцип динамічної геометрії. Так DG забезпечує інтерактивність роботи з малюнком і можливість його дослідження в динаміці.

Можливості динамічної геометрії – моделювання геометричних побудов; створення побудов за допомогою комп'ютерних аналогів циркуля і лінійки, дослідження отриманих результатів, проведення вимірювань.

Переваги динамічної геометрії:

- миттєва зміна всіх залежних побудов і вимірювань при зміні деяких вихідних параметрів;
- створення живих і наочних ілюстрацій, інтерактивних і динамічних навчальних посібників, довідників і експертних систем, використання коментарів, кнопок, підказок і гіперпосилань;
- організація комп'ютерних експериментів і досліджень, висування і візуальна перевірка гіпотез.

Використання динамічної геометрії DG підвищує ступінь емоційної залученості учнів в заняттях математикою, забезпечує можливість постановки творчих завдань і організації проектної роботи. Демонструє, як сучасні технології ефективно застосовуються для моделювання і візуалізації математичних понять.

Системи динамічної геометрії – це програмне забезпечення, створене для підтримки освітньої та дослідницької діяльності в області геометрії, що дозволяє створювати віртуальні динамічні моделі геометричних об'єктів (динамічні креслення), тобто виконувати побудови геометричного об'єкта на комп'ютері таким чином, що при зміні одного з елементів креслення інші також змінюються, зберігаючи задані алгоритмом побудови співвідношення незмінними.

Розглянуті окремі комп'ютерні програми математичного спрямування дали можливість констатувати, що в усіх них є необхідні комп'ютерні математичні інструменти, які з одного боку зацікавлюють учнів математикою, а з іншого є середовищем, де зосереджено матеріал та можливості для вивчення математики на вищому рівні, ніж традиційний.

### **4. Напрями використання мережі Інтернет в курсі геометрії основної школи**

Мережа Internet – це глобальна мережа, яка об'єднує в собі тисячі різних мереж і мільйони комп'ютерів, розташованих в різних країнах і на різних континентах.

Завдяки інтенсивному розвитку мережі Internet, інформація стала більш доступна і набагато ширша. Internet – це неосяжна кількість інформації, можливість спілкування з людьми з різних країн, завдяки Internet можна практично миттєво отримати відповіді на ваші запитання. Безсумнівно, Internet несе в собі величезний потенціал освітніх послуг.

Однією з різновидів освітніх послуг мережі Internet є електронні газети і журнали. За допомогою електронних газет і журналів, можна дізнатися різні новини, інтерв'ю, події, анонси та іншу корисну інформацію про те, що відбувається в світі.[8]

Електронні бібліотеки – це складні інформаційні системи. Найчастіше надають доступ до каталогів електронних бібліотек. Так само існують електронні бібліотеки, в яких, можна знайти цікаву літературу в електронному вигляді, електронні підручники, енциклопедії, журнали та ін.

Електронні конференції та електронна пошта – є одним з важливих способів стимулювання навчання, так як відбуваються у формі діалогу. За допомогою електронної пошти у мережі Internet можна підписатися на цікаву електронну конференцію. Після чого можна брати участь в дискусіях, в яких беруть участь люди з різних країн. Тобто, таким чином, можна обмінюватися досвідом, думками, знаннями, вміннями і т.д.

Розсилка або інформаційне обслуговування – ще один різновид отримання потрібної інформації за допомогою електронної пошти. За допомогою даної послуги можна отримувати цікаву для вас інформацію, вимагається тільки вибрати відповідну тему в організації, що надає дану послугу, і інформація, що відноситься до неї, буде кожен день приходити на електронну поштову скриньку. Теми розсилок у кожної організації можуть

відрізнятися один від одного, це можуть бути і просто розсилки оглядів, зведень, новин, а можуть бути і матеріали довідкового характеру.

IRC (Internet Relay Chat) – це засіб спілкування людей в реальному часі. Також як і електронні конференції, спілкування в IRC відбувається в режимі діалогу, але більш оперативно, тобто в режимі реального часу. Це є важливим дидактичною властивістю мережі Internet. Аналогом IRC в мережі Internet є веб-чати, принцип їх дії аналогічний IRC, але їх використовують в основному для простого спілкування.[2]

Центри он-лайн тестування та сертифікації – одна з наймолодших освітніх послуг в мережі Internet. За допомогою даної послуги можна проходити он-лайн тестування та сертифікацію, за результатами тестування вам буде присуджений той чи інший статус. Також такі центри за певну плату можуть вислати вам паперовий варіант вашого сертифіката, за умови успішного складання тесту. Також центри он-лайн тестування за певну плату пропонують своїм користувачам освітні послуги, побудовані на принципі дистанційної освіти.

#### *Дистанційна освіта з використанням інформаційних засобів*

Великої популярності набувають ідеї дистанційної освіти з використанням передових засобів інформаційних технологій. Дистанційна освіта допомагає вирішувати завдання навчання дітей, які з тих чи інших причин не можуть бути присутніми на заняттях в навчальному закладі. У зв'язку з бурхливим розвитком інформаційних технологій, технічних засобів і стрімким зростанням обсягу необхідної для успішної діяльності інформації, дистанційна освіта стає дуже актуальною в наш час.

Мережеві технології (глобальні комп'ютерні мережі) – це технічна основа дистанційної освіти. Електронна пошта в даному контексті є лише частина всього того, що можуть запропонувати глобальні мережі для вирішення задач дистанційного навчання. За допомогою глобальних мереж, таких як Internet, учні можуть брати участь в конференціях, використовувати всілякі довідкові ресурси, електронні каталоги, отримувати всіляку графічну, аудіо та відео інформацію. Мережа Internet є дуже зручним засобом дистанційного навчання, яка може забезпечити практично всіма засобами навчання і тестування, а також спілкуванням між викладачем і учнями.

Все ж було б не зовсім правильно вважати, що комп'ютер може замінити справжнього учителя. Комп'ютер в даному випадку виступає як засіб освітнього процесу. Керувати ж як і раніше повинен учитель. З іншого боку при дистанційному навчанні на основі Internet технологій, виникає можливість здійснювати диференційований підхід до навчання, враховувати рівень знань досліджуваного матеріалу і ступінь досягнення проміжних цілей навчання. Так само учень може засвоювати навчальний матеріал в режимі, який найбільше відповідає рівню його індивідуальної підготовки.

Використання передових засобів мультимедіа роблять дистанційну освіту більш наочною і зрозумілою. Технологія мультимедіа дозволяє використовувати текст, зображення, графіки, аудіо та відео, а також анімацію в інтерактивному режимі. [11]

При розробці електронних посібників для дистанційної освіти необхідно акцентувати увагу, як на їх утримання, так і на інтерактивні методи, що дозволяють учням творчо навчатися самостійно.

#### *Електронні підручники в освіті*

Засоби інформаційних технологій дозволяють більш наочно представляти дидактичний матеріал, для більш ефективного застосування на уроці. Комп'ютер надає додаткові кошти (використання гіпертексту, якісної графіки і анімації) використання яких в майбутньому може вивести процес навчання на абсолютно новий рівень. Електронні підручники є одним з таких засобів. Все частіше в мережі Internet можна зустріти електронні варіанти підручників і статей.

При створенні електронного підручника потрібно дотримуватися основних принципів:

вільне переміщення по тексту;

використання перехресних посилань;

- можливість пошуку інформації;
- структурованість інформації.

Також електронний підручник повинен містити в собі:

- інформацію для введення в курс досліджуваної програми;
- вправи для закріплення знань;
- тести для об'єктивної перевірки знань.

Безсумнівно, звичайний підручник ще довго залишиться основним засобом навчання. Так як в порівнянні з електронним підручником, паперовий варіант зручніше читати і вивчати. Електронний підручник повинен відрізнятися від друкованого видання, перш за все інтерактивністю і наочністю, а також мати функцію, яка допоможе учням навчатися в режимі самоосвіти. Він повинен бути складений таким чином, щоб учні могли самостійно вчитися по ньому і в домашніх умовах. Єдиним істотним мінусом електронних видань є гігієнічні вимоги, так як навчання відбувається в постійному контакті з екраном монітора комп'ютера, що негативно позначається на стані очей учнів.

Використання мережі Internet дає можливість дізнатися більше про політику, географії та мистецтві інших країн, брати участь у відео конференціях і дискусіях. Мережа Internet дозволяє учням легко і швидко обмінюватися інформацією. Метод проектів є дуже зручним засобом навчання інформаційним технологіям. Очікування того, що проект учня можуть побачити і оцінити його однолітки, батьки і викладачі, змусить його з великим інтересом і ентузіазмом займатися ним. Уже зараз в мережі Internet існує велика кількість ресурсів, створених і підтримуваних учнями різних шкіл. Такі проекти розвивають самостійність, колективізм (так як підтримуються дані проекти зазвичай групою учнів), цілеспрямованість.

#### **ВИСНОВКИ**

Шкільний урок – це соціальне замовлення суспільства в системі освіти, який обумовлений соціально-психологічними потребами суспільства, рівнем його розвитку, моральними цінностями цього суспільства. На жаль, процес модернізації в системі освіти проходить важко. Пов'язано це з тим, що педагоги націлюють учнів лише на отримання твердих теоретичних знань, частина яких не отримає практичного застосування в майбутньому житті.

Не секрет, що сформовану практику викладання математики характеризують традиційне вивчення математичних формул, абстрактність математичних понять, які зазвичай запам'ятовуються механічно.

На уроках математики заявлена проблема, якоюсь мірою, може бути вирішена шляхом використання комп'ютерних технологій, які, по-перше, мають у своїй основі строгий алгоритм дій учня. Адже не кожен учень, вивчивши правила, може ними користуватися. Використання алгоритмів, схем-карт, таблиць, тобто орієнтувальних схем, впорядковує процес навчання.

По-друге, у зв'язку з гострою проблемою економії часу в ході навчального процесу перед сучасною школою також ставиться завдання – знайти засоби і прийоми навчання, що дозволяють максимально економити час на уроці. Використання інформаційно-комунікаційних технологій на уроках і є одним з таких засобів.

По-третє, навчання з використанням інформаційно-комунікаційних технологій, – це й рівнева диференціація, тому що в умовах цієї технології учень має право на вибір змісту своєї освіти, рівня засвоєння. При цьому діяльність вчителя повинна забезпечити можливість кожному школяреві опанувати знаннями на обов'язковому або більш високому рівні (за вибором учня).

У відповідності з поставленими цілями, ІКТ повинні допомогти учневі отримати більш якісні знання, які необхідні для успішної здачі ДПА і ЗНО.

Крім цього, в якості очікуваних результатів, можна виділити наступні:

- формування ключових компетентностей учнів у процесі навчання і в позаурочній діяльності;
- підвищення мотивації до навчання учнів;
- оволодіння комп'ютерною грамотністю учнями, підвищення рівня комп'ютерної грамотності у вчителя;
- організація самостійної та дослідницької діяльності учнів;
- створення власного банку навчальних і методичних матеріалів, готових до використання у навчально-виховному процесі;
- розвиток просторового мислення, пізнавальних здібностей учнів;
- естетична привабливість уроків.

Застосування інформаційних технологій на уроках і в позаурочній діяльності розширює можливості творчості як вчителя, так і учнів, підвищує інтерес до предмета, стимулює освоєння учнями досить серйозних тем з математики, що веде до інтенсифікації процесу навчання (Таблиця 5).

Таблиця 1. Дидактичні можливості ІКТ

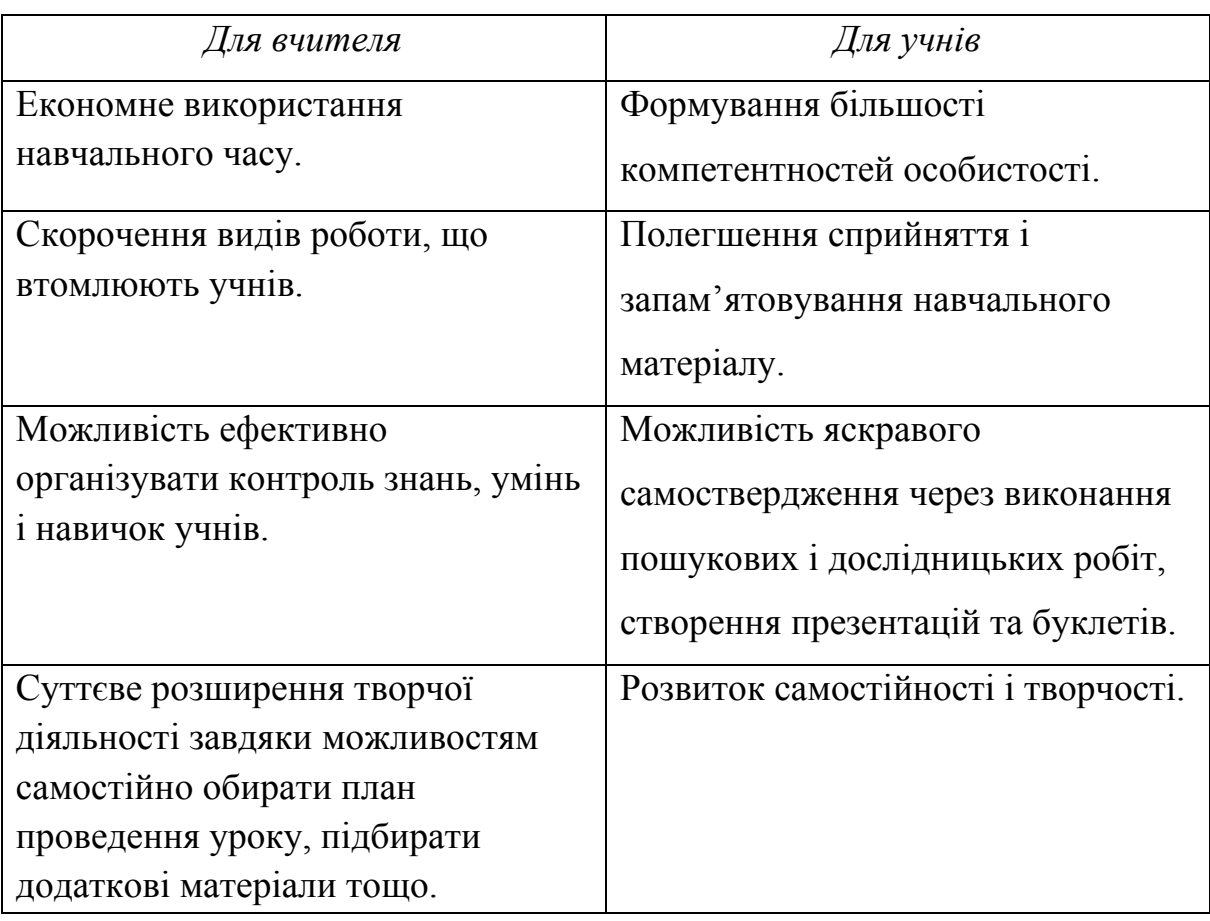

#### **СПИСОК ВИКОРИСТАНИХ ДЖЕРЕЛ**

- 1. Ачкан В. Педагогічні інновації як необхідна складова модернізації математичної освіти/Віталій Ачкан//Математика в рідній школі. –  $2015. - N<sub>2</sub>$  7-8. – C. 47-52.
- 2. Білоусова Л. Інтернет-ресурси для освіти/Людмила Білоусова//Б-ка «Інформатика» (Шк. Світ). – 2011. – № 9. – 128 с.
- 3. Боренкова З. І. Віртуальний кабінет математики/З. І. Боренкова// Математика в школах України. – 2015. – № 22-24. – С. 76-79.
- 4. Галайтата С. П. Пошуковий сервіс Google та інформатизація викладання математики/С. П. Галайтата//Математика в школах України. – 2014. – № 13-14. – С. 27-29.
- 5. Голодюк Л. С. Проектування ІКТ-супроводу уроку як компонента інформаційного середовища: [метод. Посіб.]/Л. С. Голодюк. – Кіровоград. Вид. КОІППО імені В. Сухомлинського, 2012. – 116 с.
- 6. Жалдак М. І., Вітюк О. В. Комп'ютер на уроках геометрії. К.: РННЦ "ДІНІТ", 2004. – 154 с. Єресько О. Освіта в Україні: курс – на ефективне використання інформаційно-комунікаційних технологій /Олег Єресько//Заступник директора школи. – 2011. – Пілотний випуск.  $- C. 4-7.$
- 7. Корольський В. В. Інноваційні інформаційно-комунікаційні технології навчання математики: навчальний посібник/В. В. Корольський, Т. Г. Крамаренко, С. О. Семеріков та 32н..//Кривий Ріг: Книжковий видавництво Кірєєвського. – 2009. – 316 с.
- 8. Кушнір В. Використання інформаційно-комунікаційних технологій на основі ієрархічного моделювання процесу розв'язування задач: діяльнісний підхід/Василь Кушнір//Математика в рідній школі. –  $2014. - N<sub>2</sub> 4. - C. 41-48.$
- 9. Кушнір В. Моделювання процесу виконання проекту в умовах використання інформаційно-комунікаційних технологій/Василь Кушнір//Математика в рідній школі. – 2015. – № 4. – С. 39-44.
- 10.Лосовська З. А. На урок із сучасними інформаційно-комунікаційними технологіями!/З. А. Лосовська//Математика в школах України. – 2014. – № 28-29. – С. 7-13.
- 11.Мельник Г. Застосування мультимедійних технологій на уроках математики/Г. Мельник//Математика в школах України. 2013. – № 30. С. 5-10.
- 12.Раков С.А., Горох В.П., Осенков К.О., Думчикова О.В., Костіна О.В., Ларін О.Р., Лисиця В.Т., Пікалова В.В. Відкриття геометрії через комп'ютерні експерименти в пакеті DG. – Харків: ХДПУ, 2002. – 108 с.
- 13.Ракута В. М. Система динамічної математики GeoGebra як інноваційний засіб для вивчення математики/В. М. Ракута// Інформаційні технології і засоби навчання. – 2012. – №4 (30). – С. 5-23.
- 14.Сафонова І. Я. Особливості використання інформаційнокомунікаційних технологій для формування математичних компетентностей учнів/Ірина Ярославівна Сафонова//Педагогічний альманах: Збірник наукових праць/редкол.: В. В. Кузьменко (голова) та 33н.. – Херсон: КВНЗ «Херсонська академія неперервної освіти», 2014. – Випуск 24. – С. 52-57.
- 15.Тіток А. О. Формування ключових компетентностей сучасних школярів на уроках математики засобами інформаційних технологій/А. О. Тіток//Математика в школах України. – 2013. – № 34-  $36. - C. 8-14.$

### **Додаток 1**

### **Презентація до підсумкового уроку по темі «Чотирикутники»**

### Слайд 1

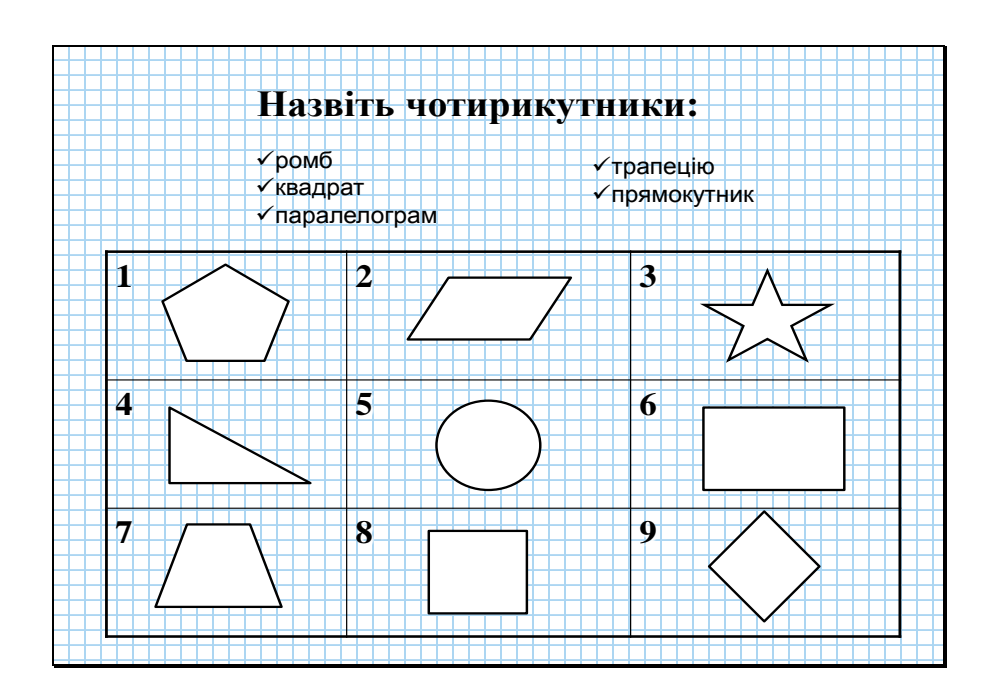

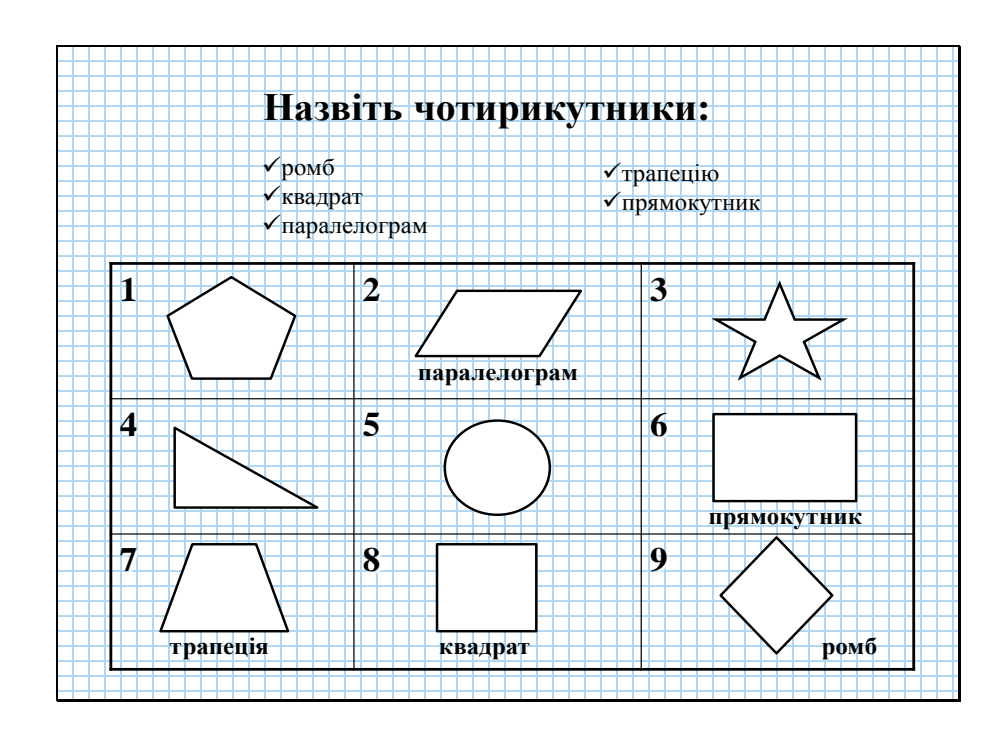

# Слайд 3

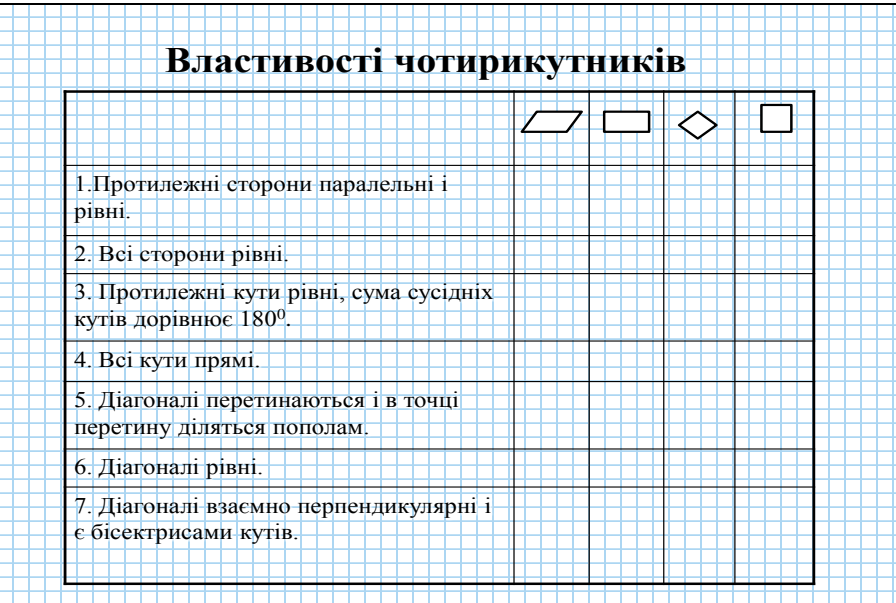

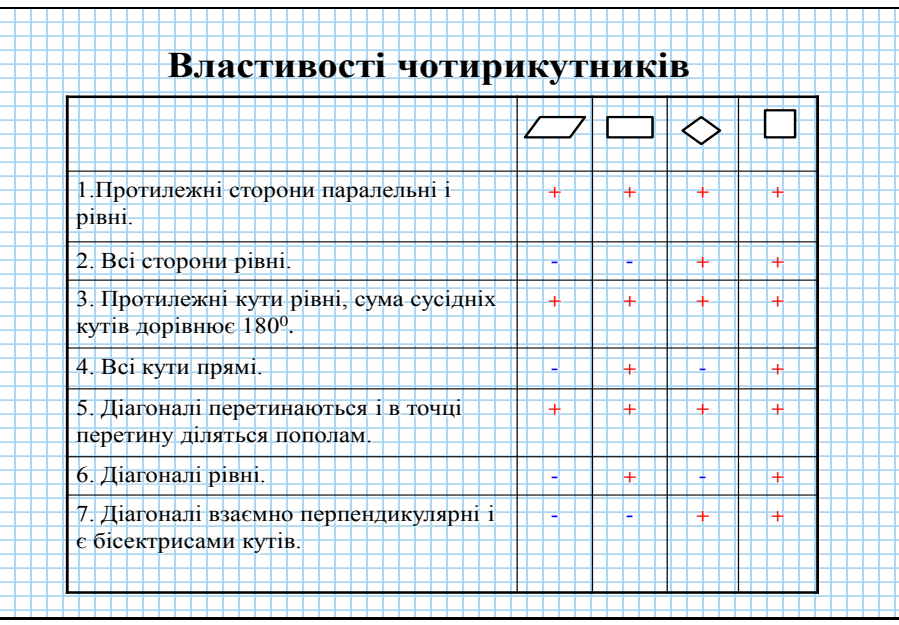

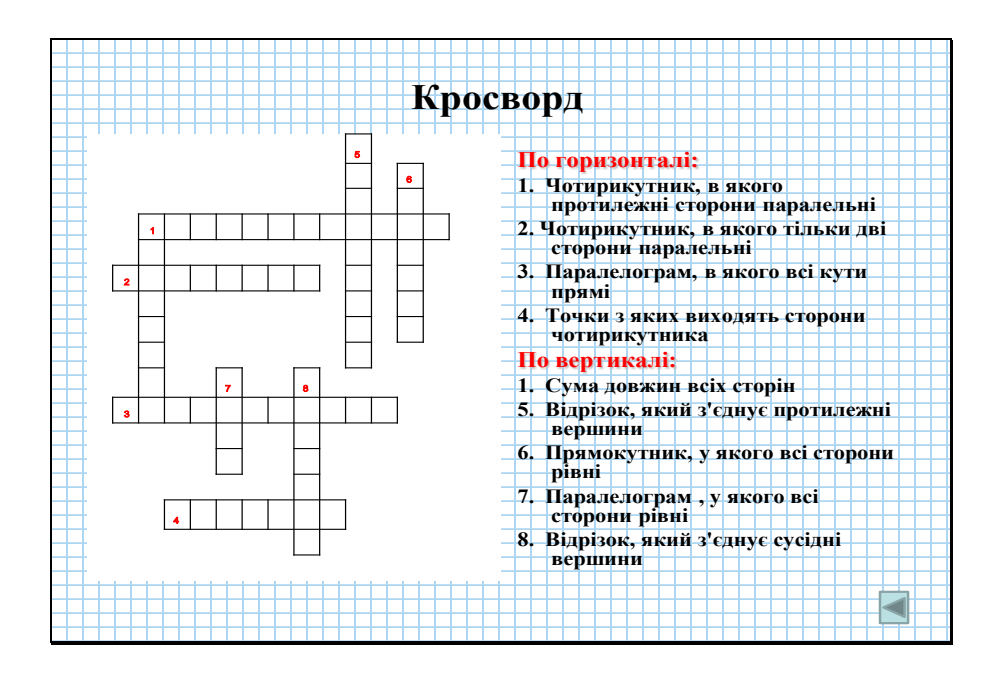

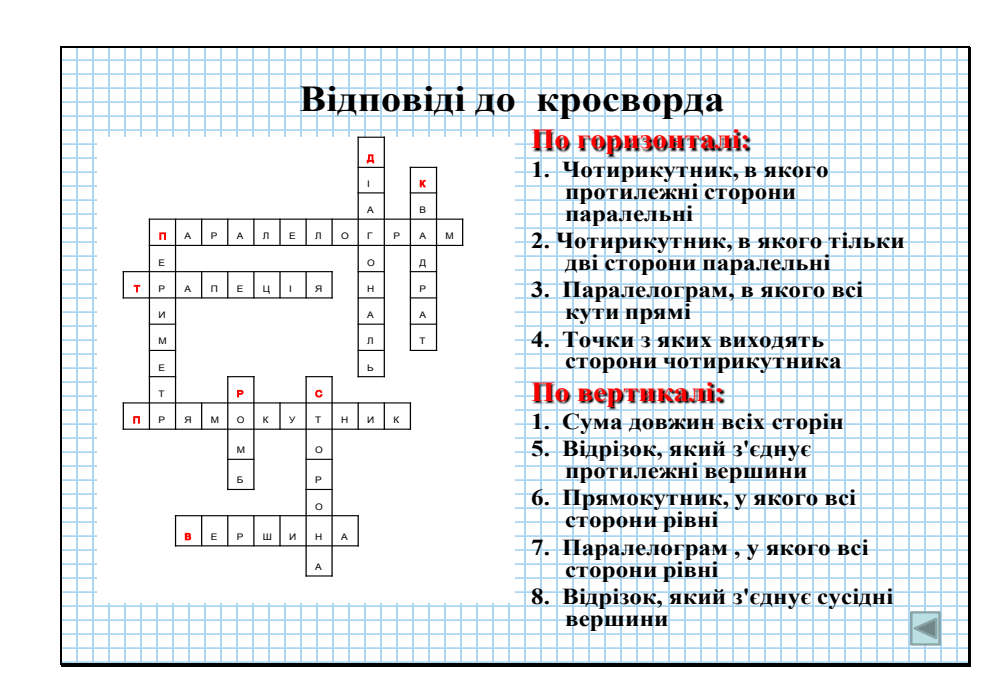

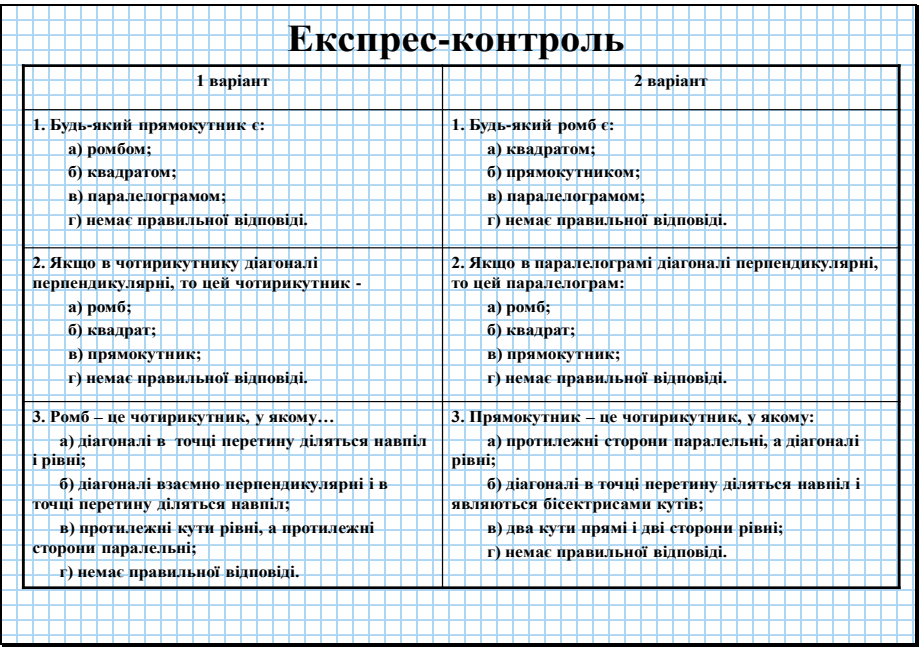

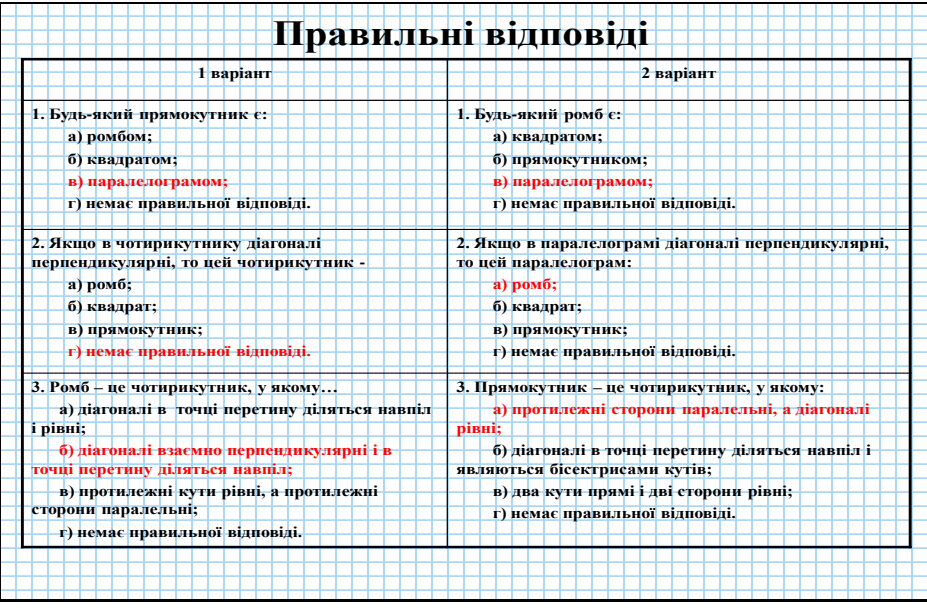

Слайд 9

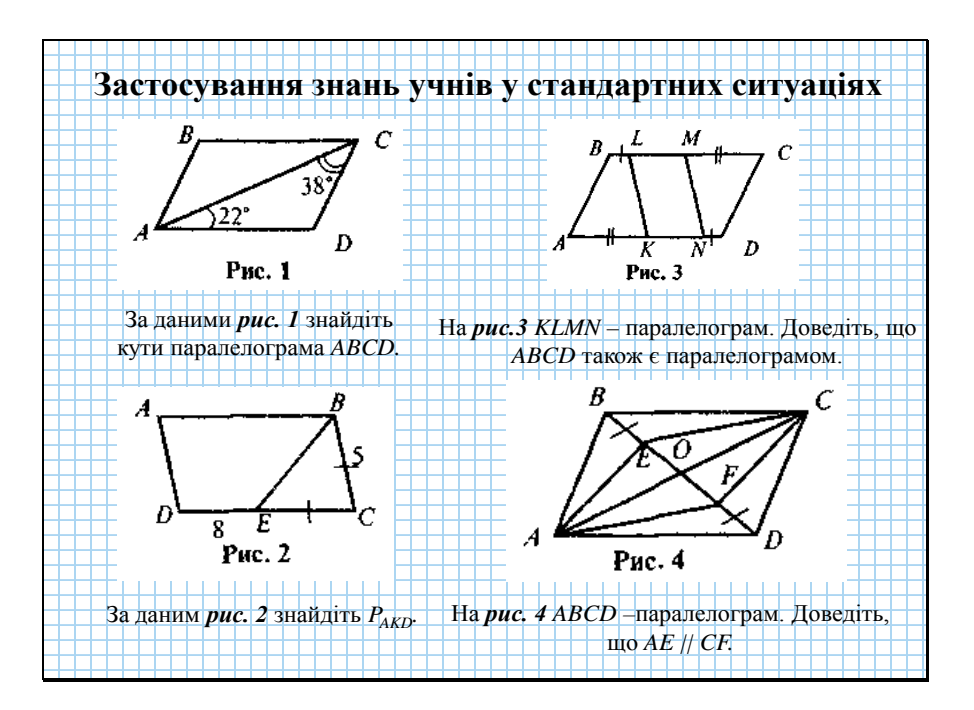

Слайд 10

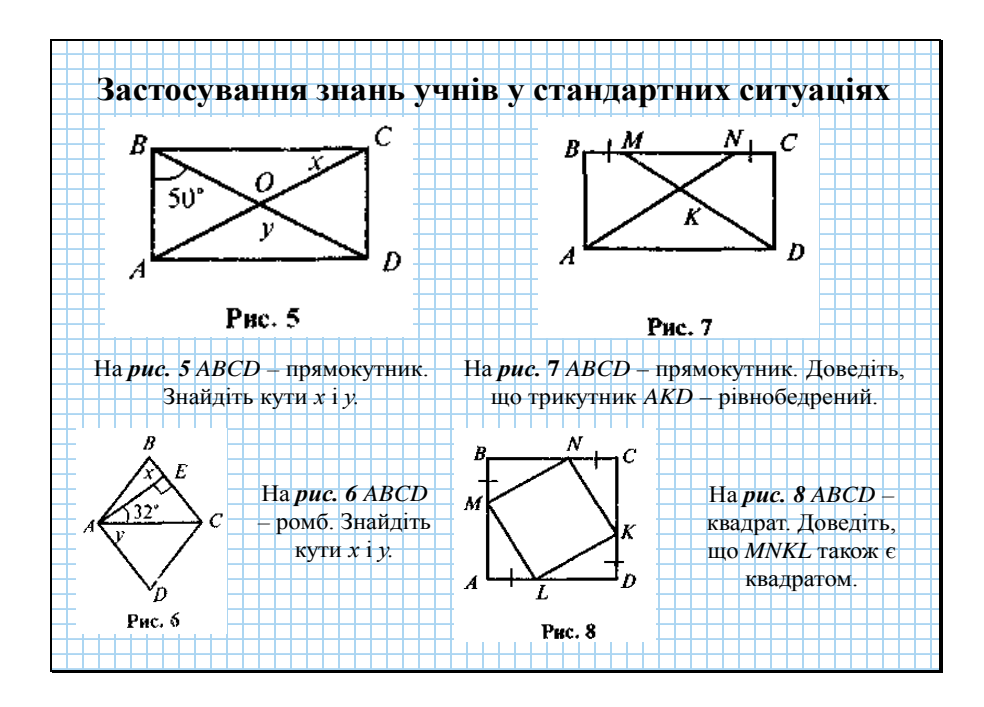

Слайд 11

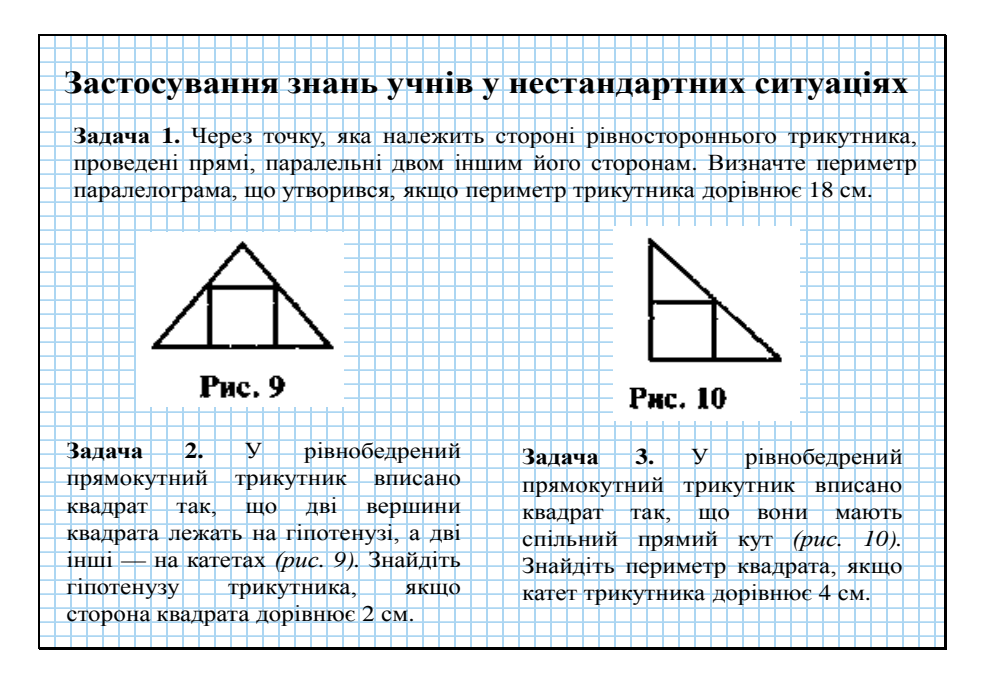

Слайд 12

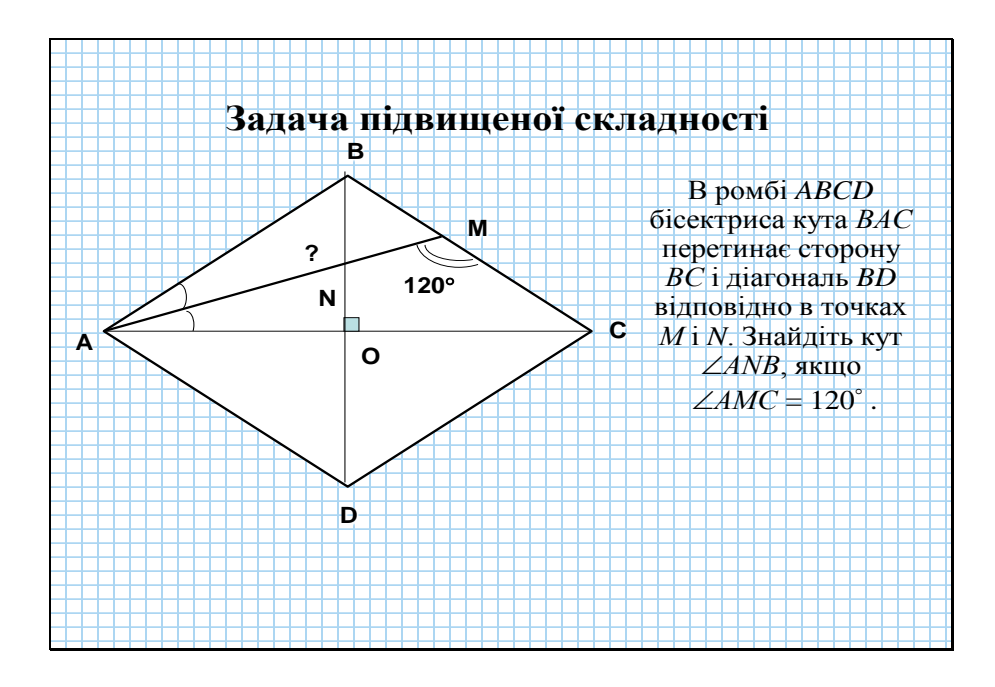

Слайд 13

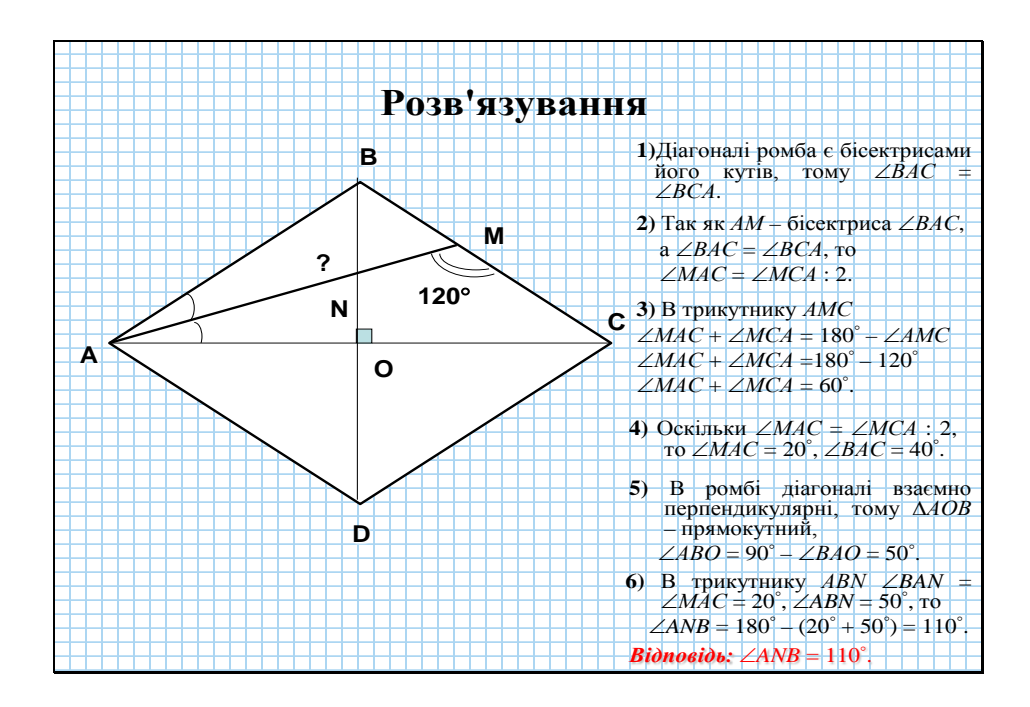

### **Додаток 2**

### **Тест «Чотирикутники» (**у формі ЗНО**)**

1. Квадрат розрізали по прямій на дві геометричні фігури. Яку з наведених геометричних фігур **НЕ МОЖНА** було отримати при такому розрізанні?

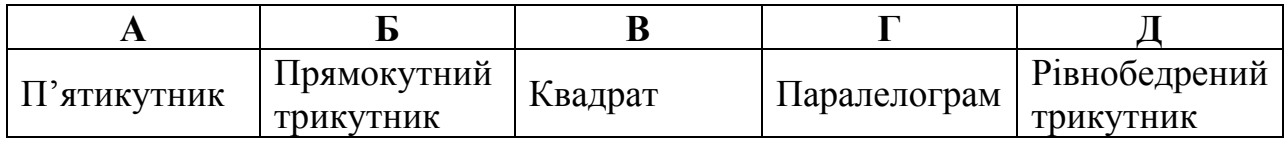

2. Ромб розрізали по прямій на дві геометричні фігури. Яку з наведених геометричних фігур НЕ МОЖНА було отримати при такому розрізанні?

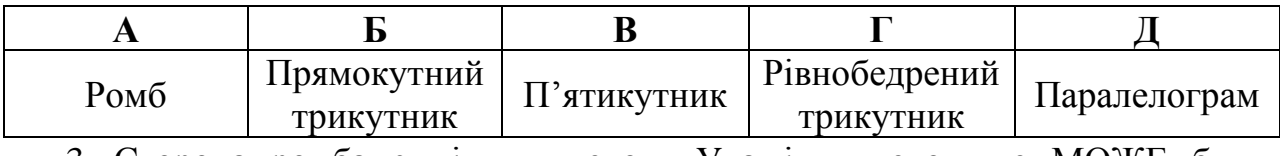

3. Сторона ромба є цілим числом. Укажіть число, яке МОЖЕ бути значенням периметра ромба.

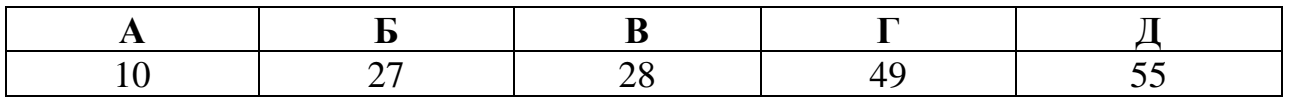

4. Сторона квадрата є цілим числом. Укажіть число, яке МОЖЕ бути значенням площі цього квадрата.

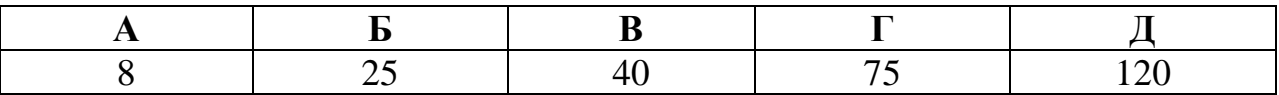

### 5. Укажіть правильне твердження.

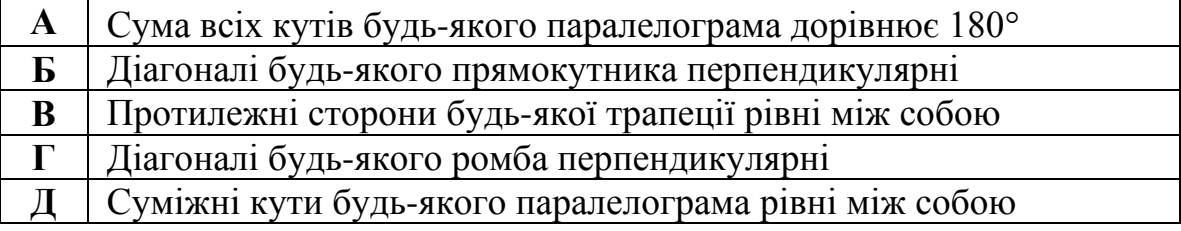

### 6. Укажіть НЕПРАВИЛЬНЕ твердження.

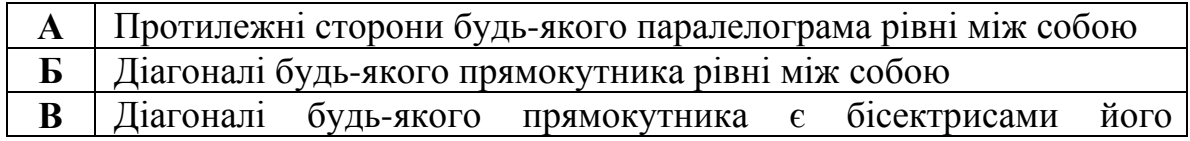

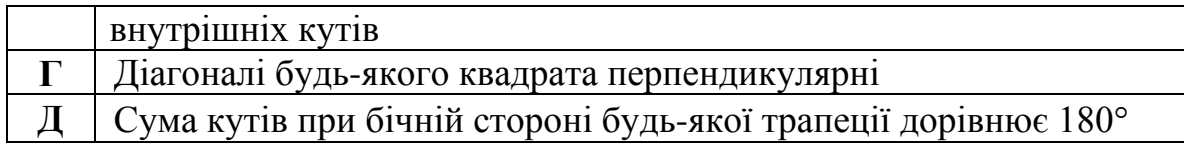

7. Діагональ ромба утворює з однією з його сторін кут  $\alpha = 12^{\circ}$ .

Знайдіть градусну міру більшого кута цього ромба.

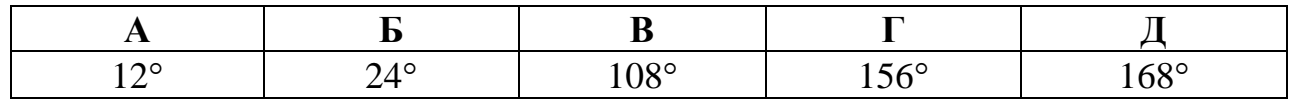

**Відповіді** 

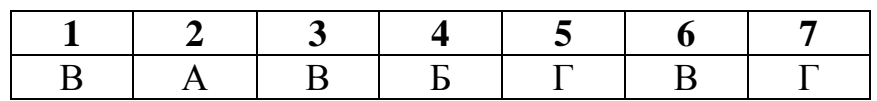

### **Додаток 3**

### **Математичний диктант «Чотирикутники»**

- 1. Точки чотирикутника називаються … (*вершинами*)
- 2. Відрізки чотирикутника називаються …(*сторонами*)
- 3. Несусідні вершини чотирикутника є …(*протилежними*)
- 4. Чотирикутник має дві …(*діагоналі*)
- 5. Сума довжин усіх сторін це … (*периметр*)
- 6. Чотирикутник, у якого протилежні сторони паралельні і рівні називається …(*паралелограм*)
- 7. Діагоналі …(*паралелограма*) перетинаються і в точці перетину діляться … (*пополам*)
- 8. У … (*паралелограмі*) протилежні сторони … (*рівні і паралельні*).
- 9. Протилежні кути… (*паралелограма*) рівні.
- 10. Паралелограм, у якого всі кути прямі називається…(*прямокутник*)
- 11.У …(*прямокутнику*) діагоналі рівні.
- 12. Сума кутів у чотирикутнику дорівнює…(360°)

### **Незакінчені речення**

- 1. Чотирикутник складається з …(*4 вершин і 4 сторін*)
- 2. Відрізки, що сполучають протилежні вершини чотирикутника, є … (*діагоналями*)
- 3. У паралелограма діагоналі перетинаються і …(*точкою перетину діляться пополам*)
- 4. Якщо діагоналі чотирикутника перетинаються і в точці перетину діляться пополам, то…(*такий чотирикутник паралелограм*)
- 5. У паралелограма протилежні кути …(*рівні*)
- 6. Якщо у паралелограма всі кути прямі, то він є …(*прямокутником*)
- 7. Діагоналі прямокутника …(*рівні*)
- 8. Якщо у паралелограма всі сторони рівні, то він є …(*ромбом*)
- 9. Діагоналі ромба …(*взаємно перпендикулярні і є бісектрисами його кутів*)
- 10.Прямокутник, у якого всі сторони рівні є …(*квадратом*)
- 11.Кути квадрата …(*прямі*)
- 12.Діагоналі квадрата … (*рівні*)

# **Вставити пропуски та закінчити речення**

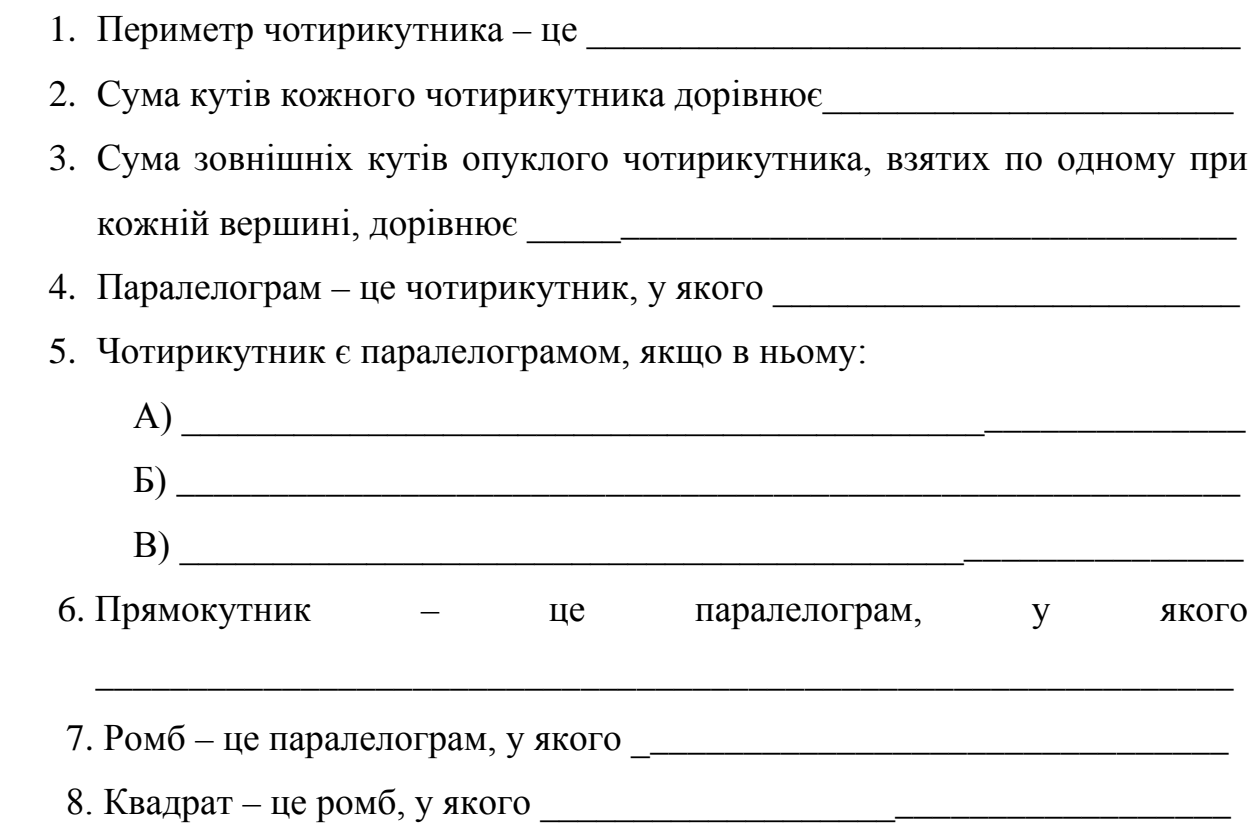

# **Додаток 4**

**Завдання**. Поставити знак «\*», якщо дану властивість має відповідний чотирикутник і «–» – якщо не має.

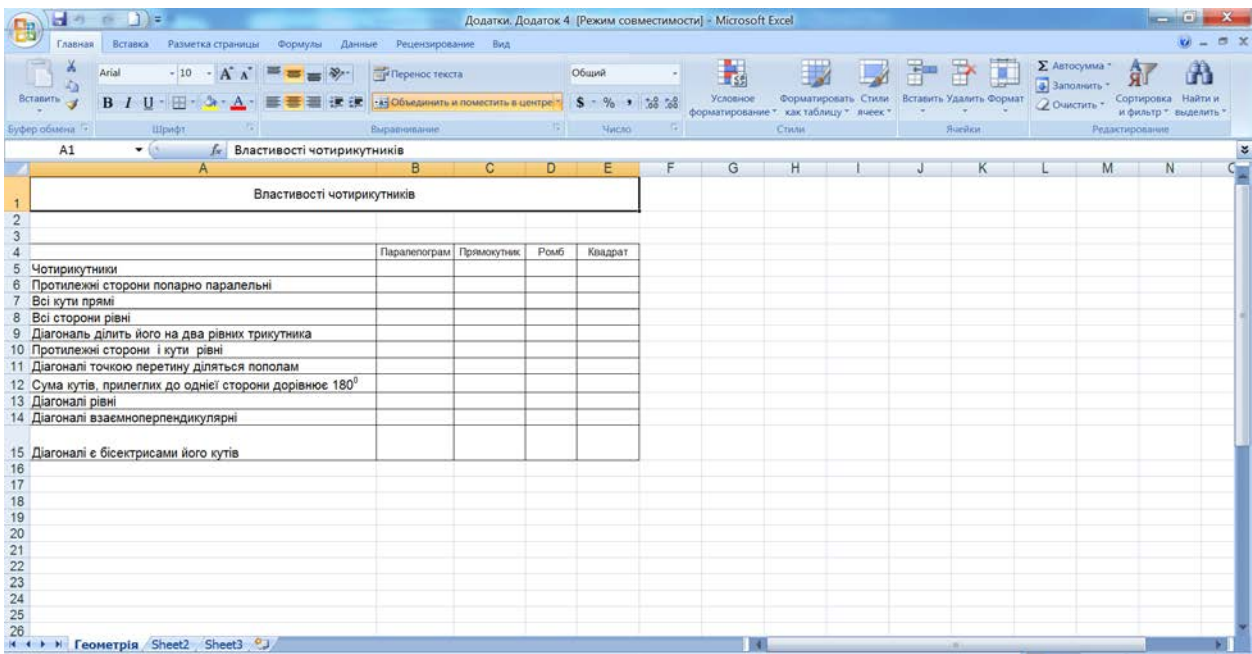

# **Завдання**. Установити відповідність.

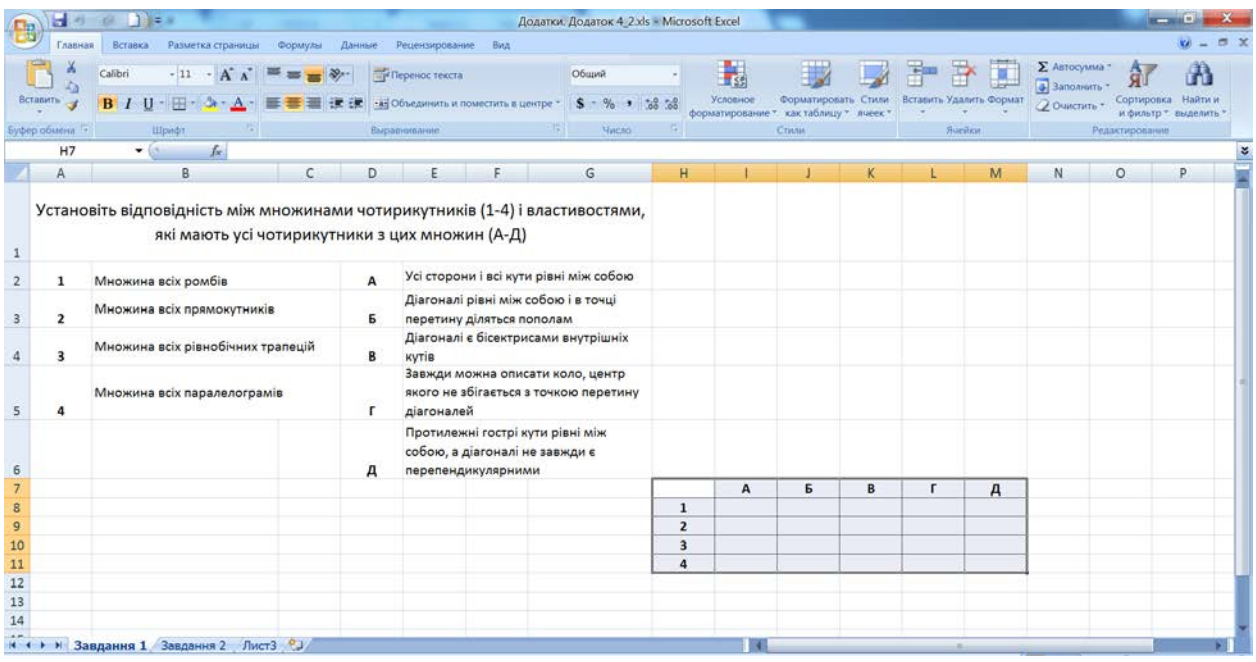

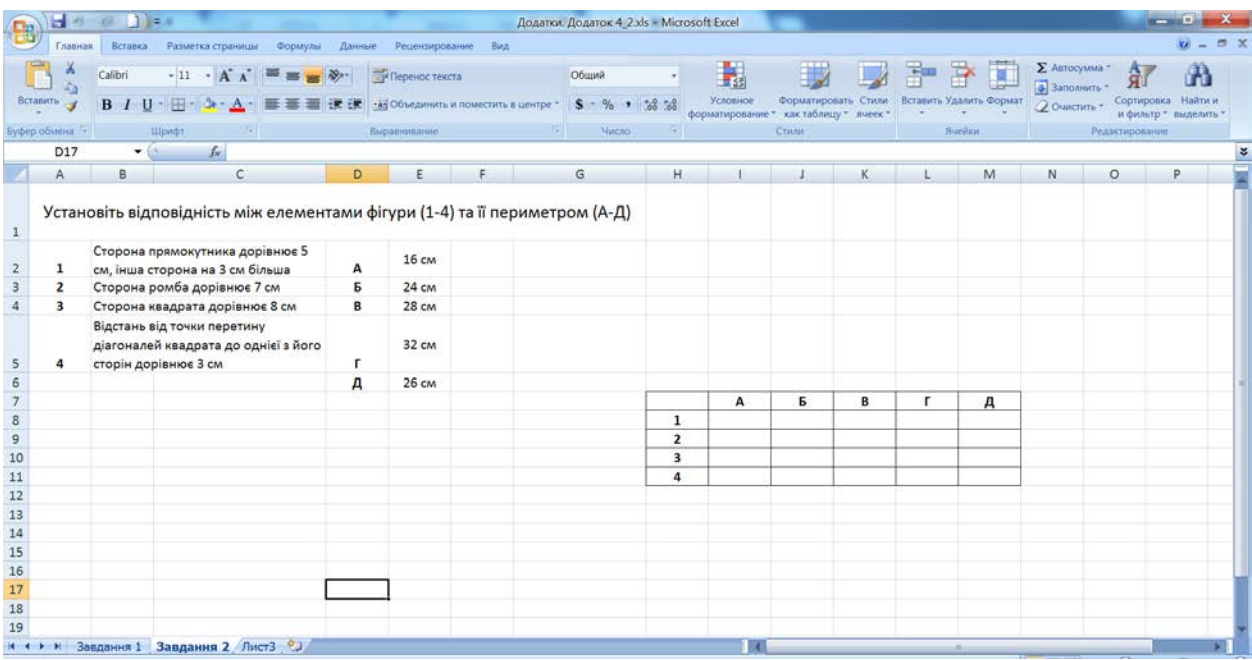